**Bedienungsanleitung für PilotAware**

Software Version 20180520

**Rosetta und Classic**

# Inhalt

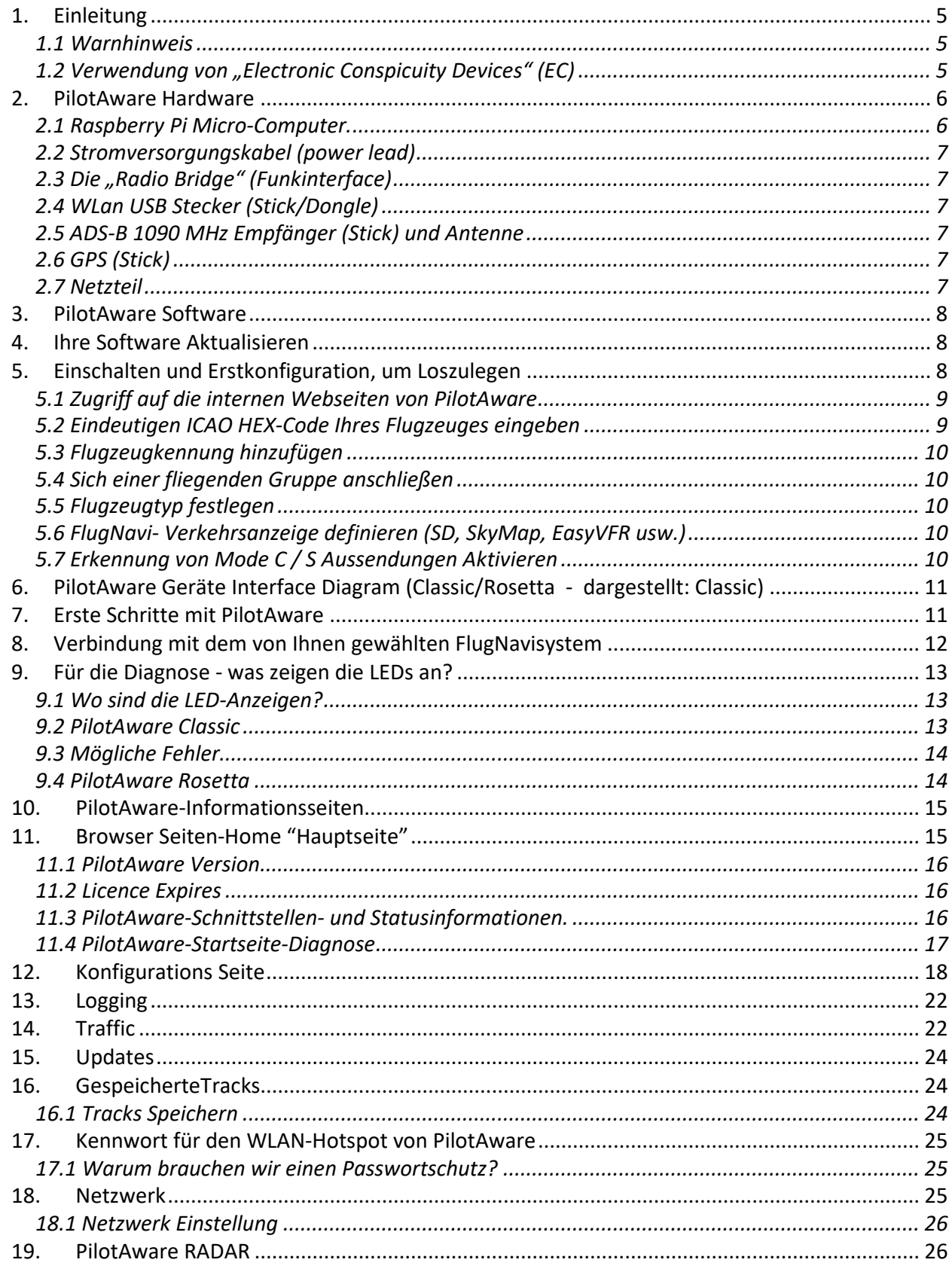

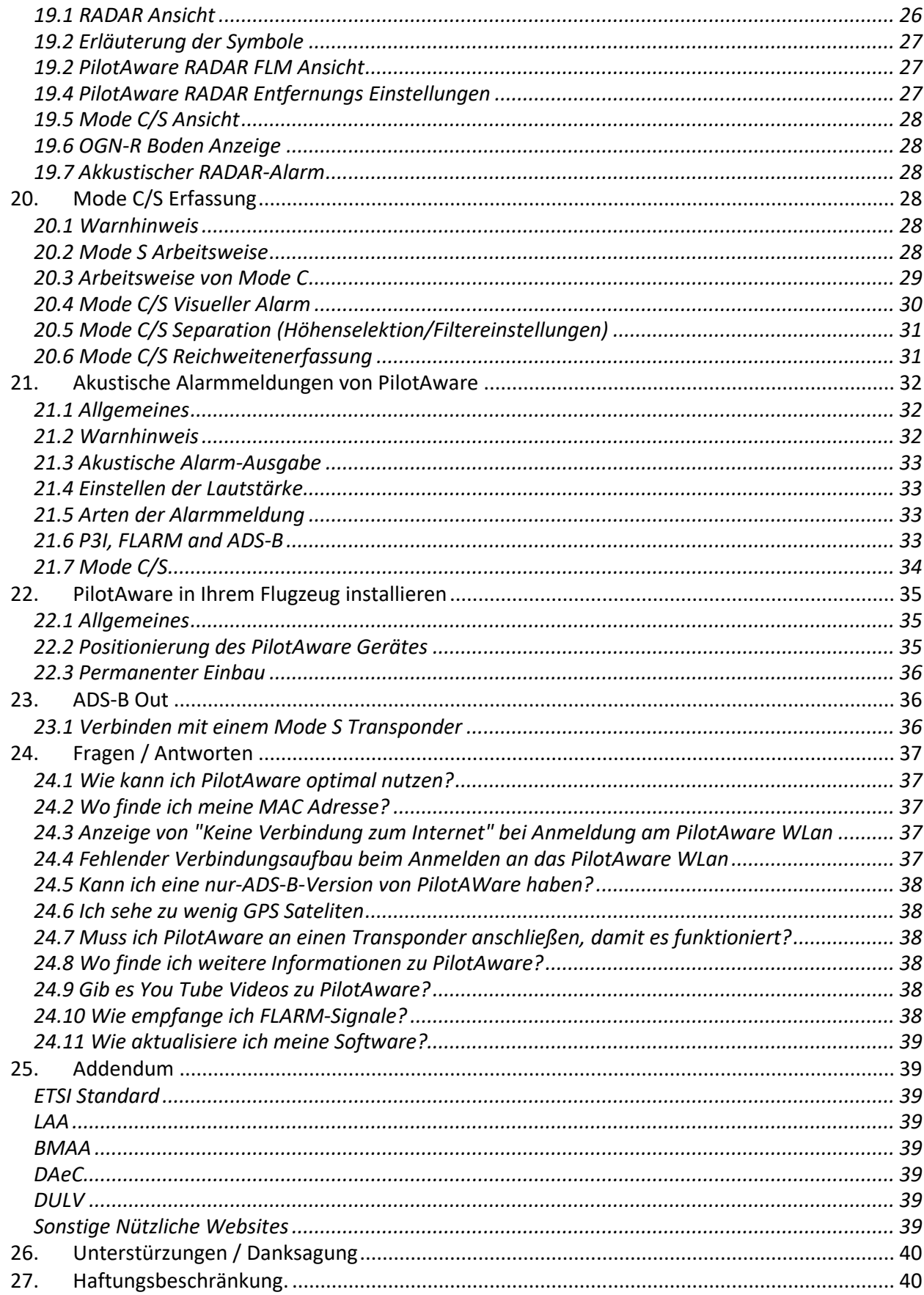

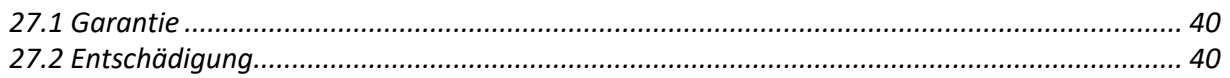

Änderungen der Version 20.05.2018 gegenüber der Version. 20180129:

Wichtige Änderungen der Software zur

- Verbesserung der Mode C/S Transponderkennung
- Verbesserungen der WLAN-Verbindung.

## *Hinweise zu dieser Übersetzung:*

Dieses ist eine Übertragung des Englischen Originals. Das Englische Manual ist dem Deutschen vorzuziehen, hat alleine Gültigkeit und ist bei Updates auch aktueller.

*Versionshistorie*

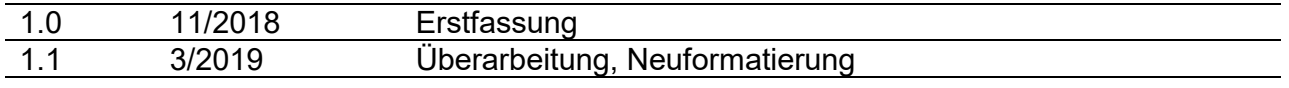

# <span id="page-4-0"></span>**1. Einleitung**

Vielen Dank, dass Sie sich dem PilotAware-Team anschließen, um die Erkennbarkeit (Conspicuity - "sehen und gesehen werden") eine Realität für Alle zu machen. Diese Bedienungsanleitung soll Sie beim optimalen Einsatz Ihrer PilotAware-Software zu unterstützen. Die PilotAware Software wird von PilotAware Ltd für den Gebrauch mit Eigenbau-, PilotAware Classic oder Rosetta-Systemen lizensiert. Für die Software fällt eine jährlichen Lizenzgebühr von derzeit 12 GBP zzgl. VAT (ca. 16€ incl. MwSt.) an.

Die neueste Version der Bedienungsanleitung befindet sich auf der pilotaware.com Website. Bei Bedarf oder bei Software-Updates wird diese PilotAware-Bedienungsanleitung, wie ein lebendes Dokument korriegiert. Jegliches Feedback zum Inhalt oder zur Darstellung sind über den Bedienungsanleitungs-Thread im PAW-Forum willkommen. <http://forum.pilotaware.com/index.php/topic,5.0.html>

### <span id="page-4-1"></span>**1.1 Warnhinweis**

Die von PilotAware Ltd bereitgestellte Software ist eine nicht-zertifizierte Software die zusammen mit geeigneter Hardware ein System ZUR AUSSCHLIESSLICHEN SEKUNDÄREN "POSITONAL AWARENESS" – HILFE bereitstellt.

PilotAware ist eine sekundäre "positional awareness"-Hilfe und ist **kein Kollisionsvermeidungsgerät**. PilotAware enthält KEINE Kollisionsvermeidungsalgorithmen und gibt KEINE Hinweise zur Vermeidung von Verkehr oder Hinweise an andere Verkehrsteilnehmer zur Kollisionvermeidung mit Ihnen aus.

Als verantwortlicher Luftfahrzeugführer (PIC) sind Sie alleine dafür verantwortlich, alle erforderlichen Maßnahmen für einen sicheren Flug zu ergreifen, einschließlich der Kollisionsvermeidung und des sicheren Einsatzes von PilotAware. PilotAware-Software wird nur für den Einsatz unter Sichtflugregeln (VFR) in Sichtflug-Wetterbedingungen (VMC) bereitgestellt, und ist nicht nach Luftfahrt- oder anderen Standards zertifiziert, und könnte jederzeit ausfallen.

PilotAware Ltd übernimmt keine Verantwortung für dessen Verwendung.

Als zwingende Voraussetzung für den Einsatz von PilotAware-Software sind Sie hiermit einverstanden und haben die neuesten Installations- und Betriebsanweisungen gelesen, verstehen, akzeptieren und befolgen diese. Desweiteren haben Sie auch die PilotAware Limited PILOTAWARE-Lizenzvereinbarung für Endbenutzer gelesen, verstanden und akzeptiert diese. Sie ist bei PilotAware Ltd. erhältlich. Sie haben dieser zugestimmt, als n Sie Ihre PilotAware-Lizenz akzeptiert und heruntergeladen haben.

# <span id="page-4-2"></span>**1.2 Verwendung von "Electronic Conspicuity Devices" (EC)**

Piloten, die unter VFR Bedingungen fliegen, sollten die meiste Zeit aus dem Flugzeug schauen und den Luftraum zu beobachten. Es wird jedoch häufig beobachtet, dass Piloten nicht ausreichend Zeit für die visuelle Luftraumbeobachtung verwenden, oder dass die Beobachtung nicht optimal ist.

PilotAware gehört zur Gruppe der "Electronic Conspicuity"<sup>[1](#page-4-3)</sup> (EC)-Systeme. Bei der Verwendung als sekundäres Erkennungsgerät kann PilotAware die eigene "situational awareness" verbessern, aber nur als Ergänzung der optischen Luftraumbeobachtung. **Keineswegs als Ersatz**.

<span id="page-4-3"></span> <sup>1</sup> Der Begriff "Electronic Conspicuity" läßt sich nur schlecht übersetzen. Näherungsweise: elektronischer Erkennungsgeräte

Es ist extrem wichtig, dass Sie die realen Bedenken verstehen und auch einsehen, dass das blinde Verlassen auf die Warnmeldungen eines (aller!) EC-Geräte einschließlich PAW die Wirksamkeit der optischen Luftraumbeobachtung verschlechtern könnte.

Beispielsweise besteht die Gefahr, dass Ihre Aufmerksamkeit auf einen angezeigten Bereich gerichtet wird, Sie dort möglicherweise das falsche Flugzeug beobachten oder andere Luftfahrzeuge außerhalb des vom EC-Gerät angezeigten Bereiches übersehen.

Einige Piloten können über bereitgestellte Informationen zu lokalen Flugzeugen abgelenkt werde, oder auf das Display auf Kosten der erforderlichen optischen Luftraumbeobachtung fixiert sein. Ferner können Piloten auch fälschlicherweise annehmen, dass ALLE Flugzeuge auf ihrem EC-Gerät zu sehen sind, **was definitiv NICHT der Fall ist**.

Es wird daher betont, dass PilotAware nicht die Notwendigkeit einer effektiven optischen Luftraumbeobachtung ersetzt, was Ihre alleinige Verantwortung und auch die Hauptmethode ist, andere Flugzeuge zu sehen. PilotAware Ltd übernimmt keine Verantwortung für Ihre Sicherheit, wenn Sie dieses Gerät verwenden.

Ebenfalls ist es unerläßlich, dass Sie sich mit der Einstellung, Konfiguration und dem Betrieb Ihres PilotAware-Geräts vollständig vertraut machen, **bevor Sie es in Ihrem Flugzeug verwenden**. Das Cockpit während des Fluges ist nicht der richtige Ort, um sich mit neuem equipment vertraut zu machen. Wenn Sie während des Fluges mit irgendeiner Bedienfunktion nicht klarkommen müssen Sie dies ignorieren, bis Sie die Bedienung in Sicherheit am Boden studieren können.

Es wird auch empfohlen, dass sich zu Beginn der Verwendung eines beliebigen EC-Geräts ein zweiter Pilot oder Beobachter im Flugzeug befindet, um sich an die neue Ausrüstung zu gewöhnen. Sprechen Sie hierzu bei den ersten Flügen ggf. einen anderen Piloten oder einem kompetenten Passagier an.

Wenn Sie zu irgendeinem Zeitpunkt das Gefühl haben, von PilotAware abgelenkt zu werden, schalten Sie es aus, bis Sie mit der Bedienung vertraut sind.

Der Einsatz von PilotAware erfolgt vollständig auf Risiko des Benutzers. Bei der Entwicklung wurde darauf geachtet, Fehler zu beseitigen. Es wird jedoch nicht behauptet, dass es fehlerfrei ist. Es werden keine Ansprüche auf Richtigkeit, Zuverlässigkeit oder Eignung für einen bestimmten Zweck erhoben. Die PilotAware-Projektentwickler und andere Mitwirkende haften nicht für hierin enthaltene Fehler oder für zufällige oder Folgeschäden, Datenverlust oder Körperverletzung im Zusammenhang mit der Güte, Leistungshigkeit oder der Verwendung dieser Software.

# <span id="page-5-0"></span>**2. PilotAware Hardware**

Damit sich alle Benutzer mit ihrer PilotAware-Einheit vertraut machen können, sind hier die wichtigsten Hardwarekomponenten aufgeführt:

#### <span id="page-5-1"></span>**2.1 Raspberry Pi Micro-Computer.**

Die PilotAware-Software wurde für den Raspberry Pi Microcomputer 2B / 3B entwickelt. PilotAware Rosetta-Einheiten verwenden einen Raspberry Pi 3B-Einplatinencomputer, und die Classic-Einheit verwendet den Raspberry Pi 2B-Einplatinencomputer. Diese Bedienungsanleitung gilt für beide, sofern nicht anders angegeben. Die Software ab der Version 2016.05.11 erkennt automatisch, welche Version des Raspberry Pi und welche Lizenzversion im Einsatz ist und passt die Funktionalität entsprechend an.

### <span id="page-6-0"></span>**2.2 Stromversorgungskabel (power lead)**

Das Stromkabel ist eine sehr wichtige Komponente beim Betrieb von PilotAware-Systemem. Wenn die Eingangsspannung des Raspberry Pi unter 4,75 Volt fällt, führt dies zu einer Funktionsstörung des Geräts ("brownout") und es wird unzuverlässig. Um dies zu vermeiden werden PilotAware Classic und Rosetta-Einheiten mit einer 1 m langen 20AWG-Leitung (ca. 1mm2) geliefert, und geeignete Stromversorgungen vorausgesetzt. Geeignete Stromversorgungen werden später in diesem Dokument beschrieben.

## <span id="page-6-1"></span>**2.3 Die "Radio Bridge" (Funkinterface)**

Die PilotAware "Radio Bridge" stellt einen Sender und Empfänger im 869,5-MHz-Band, ein Barometer, eine Stromversorgung und die Verbindung zur Raspberry Pi-Einheit bereit. Die Bridge wurde als steckbare Platine konzipiert, die mit dem Raspberry Pi über dessen PIO-Anschlüsse verbunden wird. Die Bridge wird vom Raspberry Pi mit Strom versorgt und verfügt über einen SMA-Anschluss zum Anschluss der P3I-Antenne. Die Antenne kann direkt an die Bridge oder über ein Koaxialverlängerungskabel angeschlossen werden. Die Bridge wurde getestet und erfüllt den endgülten Stand der ETSI EN 300 220-1 V2.4.1 (2012-01), wenn sie mit der mitgelieferten Antenne verwendet wird.

## <span id="page-6-2"></span>**2.4 WLan USB Stecker (Stick/Dongle)**

Bei der PilotAware Classic Einheit wird der USB-WiFi-Stick gem. Konvention\* in den USB-Anschluss unten rechts eingesteckt (USB 4). Die Rosetta-Einheiten verfügen über ein integriertes WLAN. Daher wird kein Wifi-Stick mitgeliefert, so dass ein weiterer USB-Steckplatz für andere Anwendungen frei bleibt, z.B. für das Hinzufügen einer FLARM-Maus oder die Ausgabe von NMEA-Meldungen an externe Geräte.

\* Jedes unterstütze USB-Gerät kann je nach Bedarf in einen beliebigen USB-Steckplatz eingesteckt werden.

### <span id="page-6-3"></span>**2.5 ADS-B 1090 MHz Empfänger (Stick) und Antenne**

Die PilotAware Classic verwendet einen Mini-USB DVB-T RTL SDR-Empfänger. Dies ist nur ein Empfänger, der zum Empfang von ADS-B- und wo sinnvoll, von Mode C / S –Sendungen verwendet wird. Der Empfänger wird im normalen Betrieb warm bis sehr warm. PilotAware Rosetta verwendet ein RTL-SDR mit besserer Spezifikation und geringerer Leistungsaufnahme, der effizienter ist und kühler bleibt.

### <span id="page-6-4"></span>**2.6 GPS (Stick)**

Das verwendete GPS-Modul ist ein U-Blox (G-7020). Dieser kann entweder direkt in den den Raspberry Pi eingesteckt, oder mit einem USB-Kabel verlängert, oder durch eine GPS-Maus mit Verlängerungskabel ersetzt werden. Unabhängig von der eingesetzten Version sollte das GPS-Gerät möglichst freie Sicht zum Himmel haben, um Satellitendaten zu empfangen.

### <span id="page-6-5"></span>**2.7 Netzteil**

Es ist sehr wichtig, dass die Stromversorgung des Raspberry Pi stabil ist, 5,2 V und 2,1 A liefert, und weder durch direkte Funkstörungen noch durch induziertes Rauschen über die primäre Stromversorgung deutliche Störungen (abgestrahltes Rauschen) erzeugt. Dies kann sich auf andere elektronische Geräte in Ihrem Flugzeug auswirken, was sich insbesondere beim Flugfunkempfang in der Luft bemerkbar machen kann.

Aus diesem Grund wird empfohlen, die PilotAware-Einheit möglichst über ein tragbaren USB-Akku guter Qualität wie den "Anker PowerCore 20100" oder die kleinere "Anker Power Core 10000" -Einheit zu versorgen, die ungefähr gleich große wie die PilotAware-Einheit ist.

Es können aber auch Zigarettenanzünder-Spannungswandler verwendet werden, die jedoch

von guter Qualität und in der Lage sein müssen, konstante 2,1 A Strom zu liefern. Das "Anker Power Drive 2 Modell 2310" hat sich in dieser Hinsicht als sehr gutes Produkt erwiesen. Achten Sie darauf, dass Sie keine zusätzlichen Verbraucher mit dem Spannungswandler betreiben, da dies die für PilotAware verfügbare Leistung verringern kann was dazu führen kann, dass der Raspberry Pi immer wieder neu bootet.

Wenn Probleme mit Ihrem PilotAware Classic- oder Rosetta-Gerät auftreten, überprüfen Sie zunächst, ob Sie eine zuverlässige Stromversorgung (Anker oder Charge 2/4) und eine gute >1mm2 Stromzuleitung verwenden. Dieses ist mit Abstand der häufigste Grund für den Ausfall von Geräten. DIES IST SEHR WICHTIG.

Wenn Sie ein EASA-zugelassenes Flugzeug betreiben oder eine von der EASA zugelassene Stromversorgung für die Versorgung von PilotAware wünschen, können Sie diese unter www.charge4.co.uk erwerben. Diese Einheiten sind die besten die es gibt.

# <span id="page-7-0"></span>**3. PilotAware Software**

Die Software von PilotAware wird auf Jahreslizenzbasis bereitgestellt. Die Lizenz beinhaltet regelmäßige Software-Upgrades und Wartungsupdates. Nach dem ersten Jahr nach dem Kauf ist eine jährliche Lizenzgebühr erforderlich. Der Preis hierfür beträgt derzeit 12 GBP + VAT pro Jahr (ca. 16€ incl. MWSt).

Die Software ist versioniert und hat folgende Namenskonvention: PilotAware Version (JJJJMMTT). Da neue Software in der Regel alle 5 Monate veröffentlich wird, ist es leicht zu erkennen, ob es eine neuere als die von Ihnen verwendete Version gibt. Das Herunterladen neuer Software ist ein einfacher Vorgang, was auf unterschiedlichen Arten je nach Wunsch durchgeführt werden kann.

# <span id="page-7-1"></span>**4. Ihre Software Aktualisieren**

Die Software für PilotAware Rosetta oder Classic befindet sich auf einer 4 oder 8 Gigabyte Micro SD-Karte. Neue Versionen können mit verschiedenen Methoden heruntergeladen werden. Wie das geht, ist auf der Website beschrieben unter <http://www.pilotaware.com/software-update/>

# <span id="page-7-2"></span>**5. Einschalten und Erstkonfiguration, um Loszulegen**

Alle PilotAware-Geräte bieten Ihnen viel mehr Funktionen als andere EC-Systeme, und sind in hohem Maße an Ihre individuellen Anforderungen anpassbar. Dies kann andererseits beim ersten Einsatz von PilotAware Mal entmutigend sein. Deswegen erhalten Sie hier eine Starthilfe, damit Sie schnell starten können.

Schalten Sie zuerst Ihre PilotAware-Einheit ein. Das System wird gestartet, und nach ca. 60- 90 Sekunden wird ein WLAN-Hotspot von der PilotAware-Einheit gesendet. Die Kennung wird so ähnlich wie **PilotAware-B827EB09BBC0** lauten. Nach dem Namen **PilotAware-** gibt es immer 12 Zeichen, beginnend mit **B827**, und die nächsten 8 Zeichen sind immer **für Sie eindeutig**. Notieren Sie sich die letzten beiden Zeichen Ihres WiFi-Hotspots, damit Sie sich nicht aus Versehen in ein falsches Funknetz anderer, auch mit PilotAware-Hotspots ausgestatteten Flugzeugen einloggen.

Die meisten Tablets melden sich an zuvor verwendeten WiFi-Hotspots an, so dass die anschließende Verbindung automatisch erfolgen sollte, wenn keine anderen Hotspots in Reichweite sind. Ihr PilotAware-Gerät ist in der Regel der einzige verfügbare Hotspot wenn Sie fliegen, sofern Sie nicht über andere Geräte die WiFi-Hotspots erzeugen, wie z. B. Ihr iPhone oder andere Geräte.

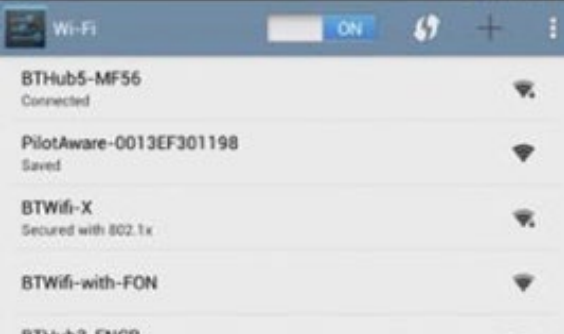

Hinweis: Der PilotAware WIFI-Hotspot stellt keine Verbindung zum Internet her, sondern ist eine Methode, um PilotAware drahtlos mit Ihrem Tablet zu verbinden. Gängige Browser melden möglicherweise, dass kein Internet verfügbar ist. Bitte ignorieren Sie dies, da KEIN INTERNET ERFORDERLICH ist.

Wenn Sie die Verbindung zu Ihrem PilotAware-Gerät verlieren, stellen Sie sicher, dass dies nicht der Fall ist, weil Ihr Tablet sich automatisch mit einem anderen WLAN-Hotspot verbunden hat.

### <span id="page-8-0"></span>**5.1 Zugriff auf die internen Webseiten von PilotAware**

Wenn Ihr mobiles Gerät Ihr PilotAware WiFi ausgewählt und sich angemeldet hat, öffnen Sie Ihren Browser (Safari Chrome Firefox usw.), geben Sie **192.168.1.1** ein und drücken Sie die Eingabetaste. Dadurch gelangen Sie zu den PilotAware-Webseiten. Unabhängig davon, auf welcher Seite Sie navigiert haben, wird oben auf der Seite ein Anzeigefeld angezeigt, aus dem Sie "**Configure**" auswählen sollten. Sie gelangen auf die Konfigurationsseite, auf der Sie die für Sie passende Konfiguration auswählen können. Eine vollständige Beschreibung aller einstellbaren Elemente wird später angezeigt. Es gibt jedoch einige Standardelemente, die konfiguriert werden müssen, damit Sie starten können.

#### <span id="page-8-1"></span>**5.2 Eindeutigen ICAO HEX-Code Ihres Flugzeuges eingeben**

Wählen Sie das erste Fenster mit dem Titel "Hex-ID Auto Generated" aus. "Automatisch generiert" bedeutet, dass die PilotAware-Software hier einen automatischen Code generiert hat, mit dem Sie beginnen können. Wenn Sie mit einer Drohne, einem Gleitschirm, einem Drachen oder einem anderen nicht registrierten Flugzeug fliegen, genügt diese automatische Nummer. Wenn Sie jedoch ein Flugzeug mit einer Registrierung fliegen, z.B. mit der Kennung G-ABCD ist Ihrem Flugzeug ein eindeutiger ICAO-Code zugewiesen worden. Dies ist ein Hex-Code, der 0-9 und A-F enthält - keine anderen Buchstaben. 0 ist Null nicht O "Oh".

**Alle** Flugzeuge, die weltweit registriert sind, haben eine eindeutige ICAO-Nummer. Wenn Sie die ICAO (Hex-ID) Ihres (in GB) registrierten Flugzeugs nicht kennen, können Sie diese in der G-INFO-Datenbank über die Registrierung Ihres Flugzeugs suchen. Ihr Mode-S-Transponder, sofern installiert, überträgt diesen individuellen ICAO-Code, wenn er eingeschaltet ist.<sup>[2](#page-8-2)</sup>

Geben Sie Ihren eindeutigen ICAO-Code in das erste Fenster ein. Hierdurch wird PilotAware 1090 MHz – Aussendungen Ihres eigenen Mode S- oder ADSB-Transponders (falls vorhanden) ignorieren. Bitte stellen Sie sicher, dass Sie dies sorgfältig und korrekt ausführen. **Auch wenn Sie keinen Transponder in Ihrem Flugzeug haben, geben Sie die eindeutige Hex-ID für Ihr Flugzeug ein, damit diese Anderen angezeigt werden kann.**

<span id="page-8-2"></span> <sup>2</sup> Luftsportgeräte haben in der Regel keinen ICAO-Code, können diesen aber beantragen

#### <span id="page-9-0"></span>**5.3 Flugzeugkennung hinzufügen**

Fügen Sie Ihre Flugzeugkennung hinzu (maximal 8 Zeichen). Dies ist in der Regel Ihre Registrierung, zb. G-ABCD. Es kann jedoch irgendwelche andere Zeichen sein, z.B. VINTAGE1 oder D-9015. Akzeptiert werden nur ASCII-Zeichen, alles anderen werden zurückgewiesen, wenn Sie versuchen, diese durch Drücken der Speichertaste zu speichern. Bitte überprüfen Sie daher, ob Ihre Eingabe akzeptiert wurde.

#### <span id="page-9-1"></span>**5.4 Sich einer fliegenden Gruppe anschließen**

Sie können sich einer Gruppe von Flugzeugen während eines Fly-Outs oder eines Club-Ereignisses zuordnen, indem Sie eine Gruppen-ID auswählen. Alle Flugzeuge in derselben Gruppe wie Sie werden mit dem Kennzeichen '#' in Klammer gezeigt. Sie werden daher als # D-9051 # angezeigt. Diese Einstellung ist standardmäßig auf "PAWGRP" eingestellt, so dass Sie sofort den PAW-Verkehr von ADSB unterscheiden können.

#### <span id="page-9-2"></span>**5.5 Flugzeugtyp festlegen**

Geben Sie Ihren Flugzeugtyp in dem Pulldown-Menü ein. "Receive only" ist die bevorzugte Einstellung für [OGN-R] Bodenstationen.

#### <span id="page-9-3"></span>**5.6 FlugNavi- Verkehrsanzeige definieren (SD, SkyMap, EasyVFR usw.)**

Legen Sie fest, wie der einzelne Verkehr auf Ihrem Bildschirm identifiziert werden soll. Wählen Sie einfach die Flight ID (in der Regel die Registrierung zb. D-MXXX).

#### <span id="page-9-4"></span>**5.7 Erkennung von Mode C / S Aussendungen Aktivieren**

Alle PilotAware-Einheiten mit Raspberry Pi 2 oder 3 Prozessoren, sind in der Lage, Mode C und S Ziele ohne Positionsinformationen zu erkennen. Ein Ziel ohne Positionsinformationen überträgt keine GPS-Koordinaten und kann daher nicht auf einem Bildschirm dargestellt werden. Für den erfahrenen Benutzer können jedoch deren Höhenunterschied und der relative Abstand wertvoll sein. Mehr dazu später in diesem Dokument.

Mode C / S ist standardmäßig mit **off** deaktiviert. Es wird empfohlen, sich erst an die Verkehrsdarstellung von Zielen wie ADSB, PilotAware oder FLARM-ausgerüstete Segler zu gewöhnen, bevor Sie Mode C / S einschalten.

Wenn Sie die Einstellungen getroffen haben, bitte mit dem "Speichern"-Button die Änderungen übernehmen.

Detaillierte Informationen zu diesen und anderen Einstellungen finden Sie im Abschnitt "Konfigurationsseite" der Bedienungsanleitung.

<span id="page-10-0"></span>**6. PilotAware Geräte Interface Diagram (Classic/Rosetta - dargestellt: Classic)**

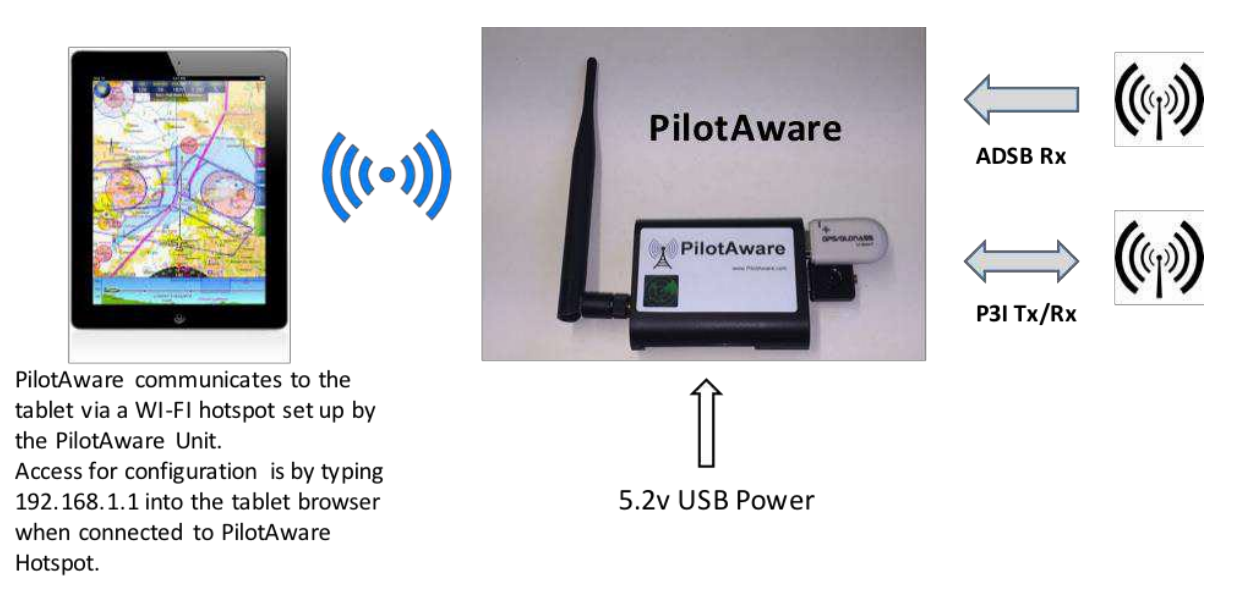

# <span id="page-10-1"></span>**7. Erste Schritte mit PilotAware**

Es ist immer aufregend, wenn Sie etwas so Innovatives wie PilotAware zum Laufen bekommen und die Features und Funktionen kennen lernen möchten. Wir empfehlen Ihnen daher, dies Zuhause vor dem Fliegen zu tun, da dies Ihre Sicherheit erhöht und die anfängliche Arbeitsbelastung beim Einsatz im Flugzeug verringert.

Es gibt jedoch einige Dinge, die Sie beachten zur Beschleunigung Ihrer Lernkurve beachten sollten:

- Es ist sehr wichtig, dass Sie stets das mit dem PilotAware-Gerät mitgelieferte Stromkabel verwenden. Das liegt daran, dass es sich um ein Kabel mit hohem Querschnitt (AWG20 / 1mm2) handelt, das einen minimalen Spannungsabfall zwischen der Versorgung und der PilotAware Unit gewährleistet.
- Es ist auch sehr wichtig, dass Sie ein Netzteil mit 5,2 V und mindestens 2 A verwenden. Dies nicht zu tun, ist die häufigste Ursache für Probleme, da die Einheit ohne gute Stromversorgung nicht ordnungsgemäß funktioniert. ANKER-Produkte eignen sich sehr gut für PilotAware. Verwenden Sie entweder den ANKER Power Drive 2-Adapter, ein PowerCore 20100, 10000 oder 5000 mAh Powerbank. Wenn Sie ein von der EASA zugelassenes Gerät bevorzugen, sind Charge 2 oder Charge 4 von Jeremy Curtis auch sehr gut geeignet. [http://www.charge4.co.uk/.](http://www.charge4.co.uk/)
- Sowohl Rosetta- als auch PilotAware Classic-Geräte wurden vor der Auslieferung getestet. Es dauert jedoch einige Zeit, bis das GPS seine neue Position erkennt und die erforderliche Anzahl von Satelliten erfasst. Ohne klare Sicht auf den Himmel ist dies nicht möglich. Nehmen Sie es daher nach draußen. Nach dem ersten Fix funktioniert es möglicherweise hinter einem nach Süden ausgerichteten Fenster, wenn das Glas keine besonderere Spezifikationen aufweist, da dieses GPS-Signale blockiert. Erwarten Sie also keine 100% zuverlässige Funktion in Innenräumen.

*Viele Leute denken fälschlicherweise, dass das GPS in ihrem Handy besser ist als das in PilotAware, da es in Innenräumen besser funktioniert. Das ist nicht der Fall. Der Grund dafür, dass Ihr iPad in Innenräumen besser funktioniert, liegt darin, dass es Standortdienste* 

*verwendet. Hierbei werden Informationen aus anderen Quellen wie Routern, dem Internet und GPRS verwendet, die für PilotAware nicht verfügbar sind.*

- Das Herstellen der Verbindung zu den PilotAware-Konfigurationsseiten erfolgt über Ihr mit dem PilotAware WLAN verbunden Tablet/Handy. Geben Sie anschließend im Browser http://192.168.1.1 ein.
- Damit PilotAware andere PilotAware-Einheiten "sehen" kann, solte das Gerät Sichtkontakt haben. **Die Reichweite am Boden ist gering**, da das Signal durch Bäume, Häuser usw. stark reduziert wird. Wenn Sie sich in der Luft befinden, ist dies in Ordnung, wobei bei korrekt installierten Einheiten eine Reichweite von 20 km + erreicht wird.
- Richten Sie Ihre Navigationssoftware zunächst zur Anzeige des von PilotAware erkannten Verkehrs mit einer Separierung von 30.000 ft ein, und Sie werden ihn großer Höhe fliegenden Ziele auf Ihrem Bildschirm sehen. Das macht erst einmal Spaß, sollte aber für den Flug auf einen realistischen Wert eingestellt werden. Erwarten Sie nicht, dass viele mit ADSB ausgerüstete Flugzeuge unterhalb von 5000 Fuß fliegen, da es nicht viele ausgerüstete Flugzeuge gibt, die außerhalb kontrollierter Lufträumen so niedrig mit ADSB fliegen. **Die Einstellung der Höhentrennung (Separation) erfolgt über Ihre Navigationssoftware, z. B. EasyVFR, Sky Demon, SkyMap usw.**
- Geben Sie den eindeutigen ICAO-Code für Ihr Flugzeug in das HEX-ID-Feld in der ersten Zeile der Konfigurationsseite ein. Dieses enthält zunächst einen automatisch generierten Hex-Code, sollte jedoch durch den eindeutigen, dem Flugzeugs das Sie fliegen zugewiesenen Code, ersetzt werden. Siehe den entsprechenden Hinweis zur Beschreibung der Konfigurationsseite weiter unten in diesem Dokument.
- Erwarten Sie ab dem ersten Tag nicht zu viele Flugzeuge mit PilotAware Geräten. Selbst mit mehr als 2200 fliegenden (PAW-)Geräten, ist der Luftraum in Großbritannien sehr groß (und es sind nicht Alle gleichzeitig in dem Luftraum)
- Lesen Sie diese Bedienungsanleitung und experimentieren Sie ruhig mit der Konfiguration von PilotAware und den verfügbaren Einstellungen Ihres ausgewählten Navigationspakets.
- Das [Forum.pilotaware.com i](http://forum.pilotaware.com/)st ein gute Möglichkeit zum Austausch von Informationen und Ideen mit anderen Piloten.

# <span id="page-11-0"></span>**8. Verbindung mit dem von Ihnen gewählten FlugNavisystem**

Es gibt mehrere unterstützte Navigationssysteme, die zur Anzeige des Verkehrs von der PilotAware-Einheit geeignet sind. Sicher getestet sind diese:

- EasyVFR
- SkyDemon
- RunwayHD
- Air Navigation Pro
- Sky-Map
- AirMate
- Dynon Skyview.

Mit seiner Schnittstelle, die NMEA- und GDL90-Meldungen bereitstellt, ist PilotAware hervorragend aufgestellt, um mit vielen anderen Systemen zu kommunizieren. Wenn der richtige Lizenzcode eingegeben wurde, sendet und empfängt das PilotAware-Gerät P3I-

Signale sowie ADS-B-, Mode C / S-Signale und mit FLARM ausgestattete Flugzeuge, wenn sich diese in Reichweite eines OGN-R-Senders befinden. Um die Flugzeuge auf dem Tablet mit dem FlugNavi System Ihrer Wahl zu sehen, müssen Sie die spezielle FlugNavi-Software auf dem Tablet konfigurieren. Dies unterscheidet sich bei den Navigationsystemen.

PilotAWare kann natürlich auch ohne Navigationssoftware mit dem Tablet usw verwendet werden. **PilotAware RADAR** wird später in diesem Dokument beschrieben.

Die bekannteren Navigationsysteme sind auf der PilotAware-Website beschrieben <http://www.pilotaware.com/userinterfaces/>

Mit der zunehmenden Anzahl von Tablets und Navigationssoftware sollen diesbezügliche Informationen in diesem Dokument nachgetragen werden. Für Hilfe und Ratschläge zur Konnektivität mit anderen Tablets und Navigationssystemen besuchen Sie bitte das PilotAware-Forum unter forum.pilotaware.com, wo es Tipps zu neuen von der PilotAware-Community verwendet Tablets gibt.

# <span id="page-12-0"></span>**9. Für die Diagnose - was zeigen die LEDs an?**

#### <span id="page-12-1"></span>**9.1 Wo sind die LED-Anzeigen?**

Bei PilotAware Rosetta- und Classic-Geräten gibt es mehrere LED´s, die für die Diagnose nützlich sind. Wann sollten die LEDs leuchten und wozu dienen sie?

#### <span id="page-12-2"></span>**9.2 PilotAware Classic**

Zunächst gibt zwei LED Lichter auf dem Raspberry Pi-Computer. Dies ist die untere Platine, wenn Sie in das Ende der Einheit schauen. Eine LED leuchtet rot und eine LED leuchtet grün. Das rote Symbol zeigt an, dass das Raspberry Pi mit Strom versorgt wird. Wenn diese rote LED nicht permanent leuchtet, hat der Pi nicht die richtige Stromversorgung. Wenn die Rote LED blinkt, liegt ein Problem mit der Stromversorgung vor.

Die zweite grüne LED leuchtet bei Zugriffen des Raspberry Pi auf die SD-Karte und umgekehrt auf. Sie blinkt, wenn Daten zwischen den Beiden übertragen werden.

Dann gibt es vier LEDs auf der PilotAware Bridge, in zwei Gruppen, jeweils zwei auf der linken und rechten Seite der Platine. Die PilotAware Bridge ist die höhere der beiden Platinen, wenn Sie die dickere/größere P3I-Antenne auf der rechten Seite betrachten.

Beim Einschalten leuchtet die rote LED auf der Raspberry Pi-Platine auf, gefolgt von der grünen LED, die beim Hochfahren des Systems blinkt. Die rote LED auf der rechten Seite der PilotAware-Bridge blinkt ebenfalls.

Wenn das Gerät hochgefahren ist, leuchtet die rote LED am Raspberry Pi im Normalzustand dauerhaft. Auf der PilotAware Bridge blinkt die rote LED einmal und die grüne LED blinkt in Gruppen von 4 mal kurz.

Wenn das GPS mehrere Satelliten gefunden hat, blinkt der GPS-Dongle mit einer Dauer von etwa 1 Sekunde grün. Wenn Sie sich die Homepage im Browser unter http://192.168.1.1 ansehen, wird auch angezeigt, wie viele Satelliten erfasst wurden und wie viele davon verwendet werden. Diese sollte normalerweise über 5 liegen, idealerweise sollten jedoch 7 und darüber erfasst werden, wenn Sie sich außerhalb eines Gebäudes oder im Flugzeug mit guter Sicht nach oben befinden. Sie erhalten die Anzahl von Satelliten nicht, wenn Sie sich im

Haus befinden

#### <span id="page-13-0"></span>**9.3 Mögliche Fehler**

Wenn der Raspberry Pi dauerhaft rot und permanent grün leuchtet, kann dies darauf hindeuten, dass die SD-Karte (die an der Vorderseite des Geräts links unterhalb der großen Antenne angebracht ist) nicht richtig sitzt. Unterbrechen Sie die Stromzufuhr, und überprüfen Sie den korrekten Sitz der SD-Karte, indem Sie sie erneut einschieben und die mechanischen Verriegeln im Pi2 spüren, bei einem Pi3 gibt es diese nicht, da müssen sie nach Gefühl entscheiden.

Tun Sie dies nicht bei eingeschaltetem Gerät, da sonst die Software unwiederbringlich beschädigt werden kann. *Dann muss die Karte formatiert und die Software neu aufgespielt werden.*

Wenn das GPS-Gerät nicht grün blinkt und in dem USB Port richtig sitzt, bedeutet dies wahrscheinlich, dass Sie keine Satelliten erfassen. Positionieren Sie das Gerät so, dass es den Himmel sehen kann. Am besten draußen. Es kann einige Zeit dauern, bis die Daten erfasst werden, besonders wenn dies der erste Fix an einem neuen Standort ist.

Auf der PilotAware-Web-Startseite "Browser" in Spalte 1, Zeilen 6 bis 10, wird der Status der einzelnen Schnittstellen angezeigt. Wie in der folgenden Tabelle gezeigt, sind alle Grün-Anzeigen "gut", wobei weitere rote gelb/orange Anzeigen eine Systemdiagnose gem. nachfolgender Tabelle unterstützen.

#### <span id="page-13-1"></span>**9.4 PilotAware Rosetta**

Computer LEDs. Zum einen sind am Raspberry Pi Einplatinencomputer (SBC, untere Platine) 2 kleine LEDs angebracht. Sie können diese sehen, wenn Sie durch die Schlitze auf der linken Vorderseite des Rosetta-Gehäuses schauen. Es sollte eine permanente rote LED geben, die die Stromversorgung anzeigt, und eine grüne LED, die blinkt, wenn auf die SD-Karte zugegriffen wird. Die rote LED sollte permanent leuchten, um anzuzeigen, dass der Raspberry Pi ordnungsgemäß mit Strom versorgt wird. Wenn Probleme auftreten, überprüfen Sie zunächst, ob Ihre Stromversorgung 5,2 V und 2,1 A liefert. Andernfalls ist dies der häufigste Fehler.

Ein permanentes grünes Licht auf dem Raspberry Board zeigt an, dass ein Fehler der SD-Karte vorliegt. Entweder wurde die SD-Karte entfernt oder die Software ist beschädigt.

Auf dem GPS-Stick befindet sich außerdem eine hellgrüne LED, die durch Abnehmen der unteren Abdeckung des Rosetta-Gehäuses zugänglich ist. Wenn genügend GPS-Satelliten erfasst wurden, blinkt diese periodisch im Abstand von 1 Sekunde. Ist dies nicht der Fall, stellen Sie sicher, dass eine freie Sicht zum Himmel besteht.

Zusätzlich gibt es zwei helle LEDs auf der Seite der PilotAware Bridge, die auf der linken Seite des Frontschilds mit L1 und L2 gekennzeichnet sind. Diese können zur Fehlerdiagnose verwendet werden.

- L1 Diese LED leuchtet bei PilotAware P3i-, Tx- oder Rx-Signalen. Rot = Tx. Grün = Rx.
- L2 Diese LED blinkt, um den Status Ihrer Rosetta anzuzeigen. Grünes Dauerlicht = Alles in Ordnung Blinkende grüne und blinkende rote LED = Lizenz abgelaufen

Die L2-LED blinkt auch in Übereinstimmung mit den Anzeigen in Spalte 1, Zeilen 8 bis 11 der Rosetta-Startseite.

- 1 ADSB
- 2 P3i TxRx
- 3 Barometer
- 4 GPS

Wenn ein Problem auftritt, blinkt es 4 Mal. Zum Beispiel gibt RGGG an, dass kein ADSB-Empfang vorliegt, und GGGR bedeutet, dass kein GPS vorhanden ist.

Häufig führt ein einzelner Fehler mehreren roten Anzeigen. Zum Beispiel führt der Verlust eines GPS-Signals auch zum Verlust von P3i Tx und zu vier GRGR-Blinkern

# <span id="page-14-0"></span>**10. PilotAware-Informationsseiten.**

PilotAware gestattet den Zugriff zu Systeminformationen über die WLAN-Schnittstelle, um Ihr Gerät an Ihre speziellen Anforderungen anpassen. Um auf die von PilotAware verfügbaren Informationen zuzugreifen, stellen Sie eine Verbindung zum PilotAware WLan her und öffnen Sie einen Browser, auf Ihrem Tablet oder Smartphone und geben in die Adressleiste ein:

 **[http://192.168.1.1](http://192.168.1.1/)** Dadurch gelangen Sie zu den internen PilotAware- Webseiten. Hinweis: - Der PilotAware WLAN-Hotspot stellt keine Verbindung zum Internet her, sondern verbindet die PilotAware Einheit kabellos mit Ihrem Tablet. Gängige Browser melden möglicherweise, dass kein Internet verfügbar ist. Bitte ignorieren Sie dies, da KEIN INTERNET ERFORDERLICH ist

Wenn Sie mit PilotAware verbunden sind, können Sie mit Hilfe des Menüs oben im Browser von Seite zu Seite blättern

# <span id="page-14-1"></span>**11. Browser Seiten-Home "Hauptseite"**

Es wird eine Seite angezeigt, die der folgenden Abbildung ähnelt. Diese Seite ist die Startseite. Wenn es nicht so aussieht, wählen Sie in der Auswahlleiste oben den Button "Home" auf einem beliebigen Tab, um die Startseite zu erhalten. Bei korrektem Betrieb sollten in der linken Spalte1, Zeilen 6-10 alle grün sein (siehe Abbildung).

Configure Logging Traffic Updates Home Network

### PilotAware Version(20180520) License Expires(20181201)

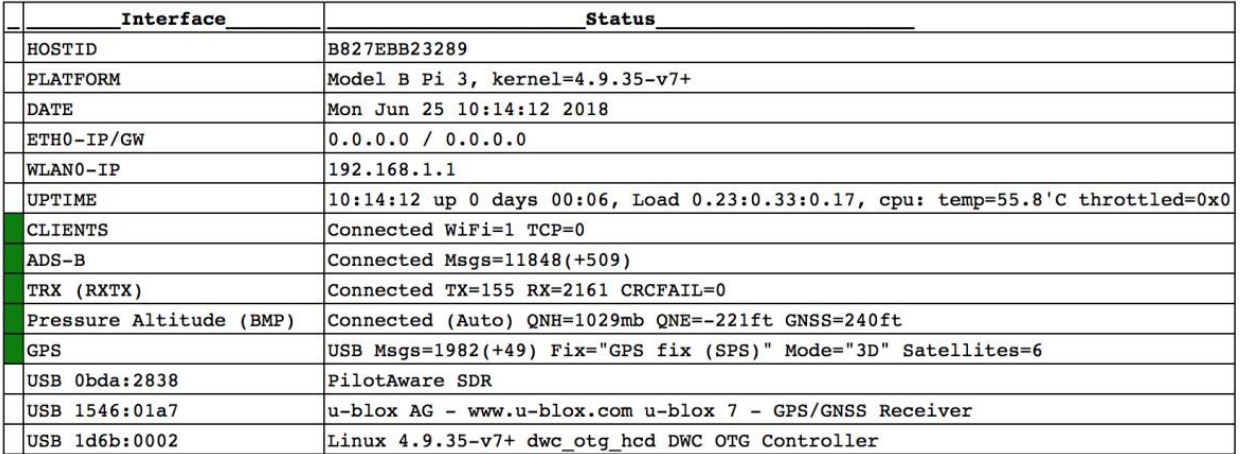

### <span id="page-15-0"></span>**11.1 PilotAware Version**

Auf der Startseite erfahren Sie zunächst, welche Softwareversion Sie aktuell verwenden. Der obige Screenshot zeigt beispielsweise die Version der Software als 20180520 an. Dies zeigt, dass die installierte Softwareversion am 20. Mai 2018 freigegeben wurde.

Geplante Software-Updates werden in der Regel alle 5 Monate veröffentlicht. Wenn es eine Zwischenversion gibt, werden Sie per E-Mail oder im PilotAware Forum benachrichtigt, damit Sie Ihre Software auf dem neuesten Stand halten können. Software-Updates können per Router, Memory Stick oder manuell durchgeführt werden. Ausführliche Anweisungen dazu finden Sie auf der PilotAware-Website. Die Kosten für Software-Updates sind in der nominalen jährlichen Lizenzgebühr enthalten.

#### <span id="page-15-1"></span>**11.2 Licence Expires**

In ähnlicher Weise hat auch das Lizenzablaufdatum das Format YYYYMMDD, daher zeigt das obige Beispiel als Ablaufdatum der Lizenz den 1. Dezember 2018. Angezeigt wird wann die jährliche Lizenz abläuft. Zur Fortsetzung des Betriebs ist eine neue Lizenz erforderlich. Zwei Wochen vor dem Ablaufdatum wird automatisch eine E-Mail an die E-Mail-Adresse gesendet, die Sie bei der Beantragung Ihres ersten Lizenzschlüssels angegeben haben. Die Erneuerung Ihres Lizenzschlüssels ist einfach und wird auf der Website beschrieben [http://pilotaware.com/.](http://pilotaware.com/)

#### <span id="page-15-2"></span>**11.3 PilotAware-Schnittstellen- und Statusinformationen.**

Die Tabelle auf der Hompage stellt nachfolgende Informationen bereit. Stören Sie sich bitte an der Informationsmenge. Es ist nicht notwendig, dass Sie alle oder nur einige davon kennen oder verstehen und es gibt auch keine Prüfung. Wir bei PilotAware wissen jedoch, dass viele Kunden dieses technische Zeug mögen und wir möchten es nicht geheim halten. Es ist auch sehr nützlich für die Fehlerdiagnose.

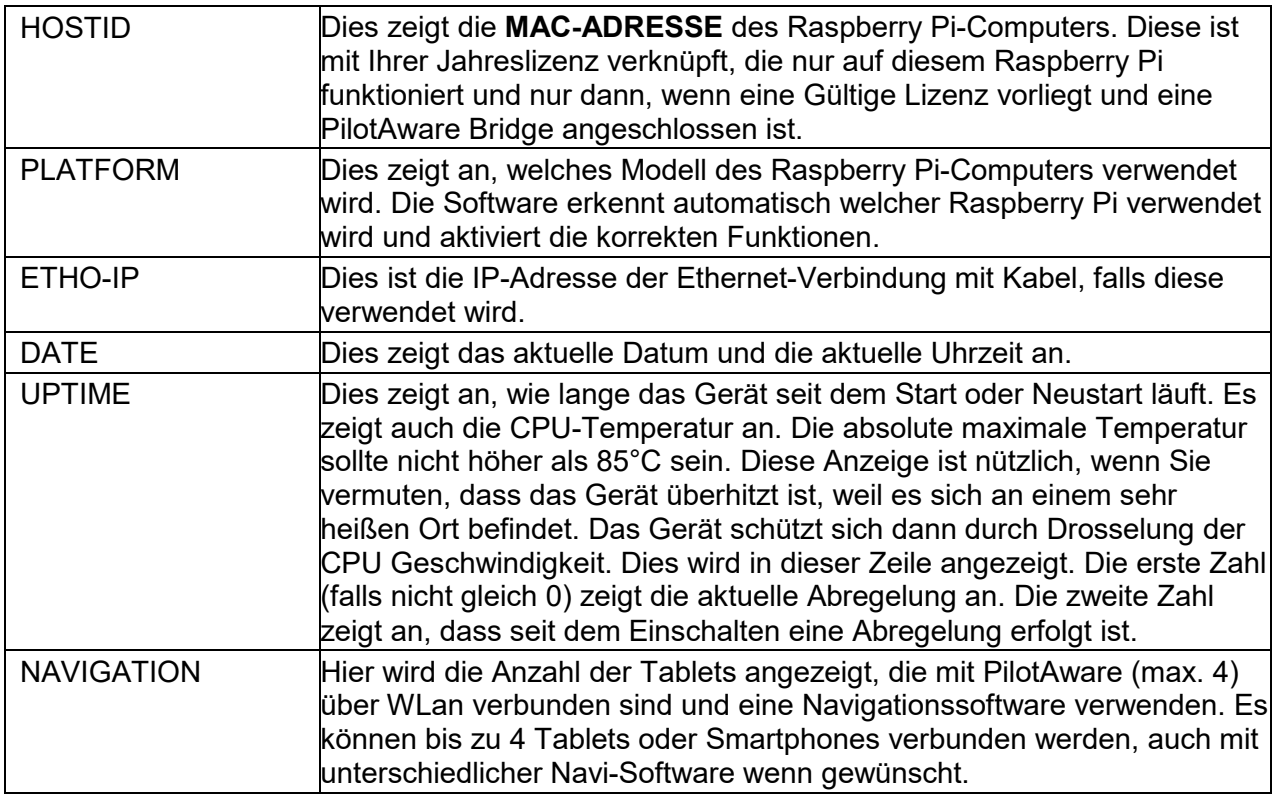

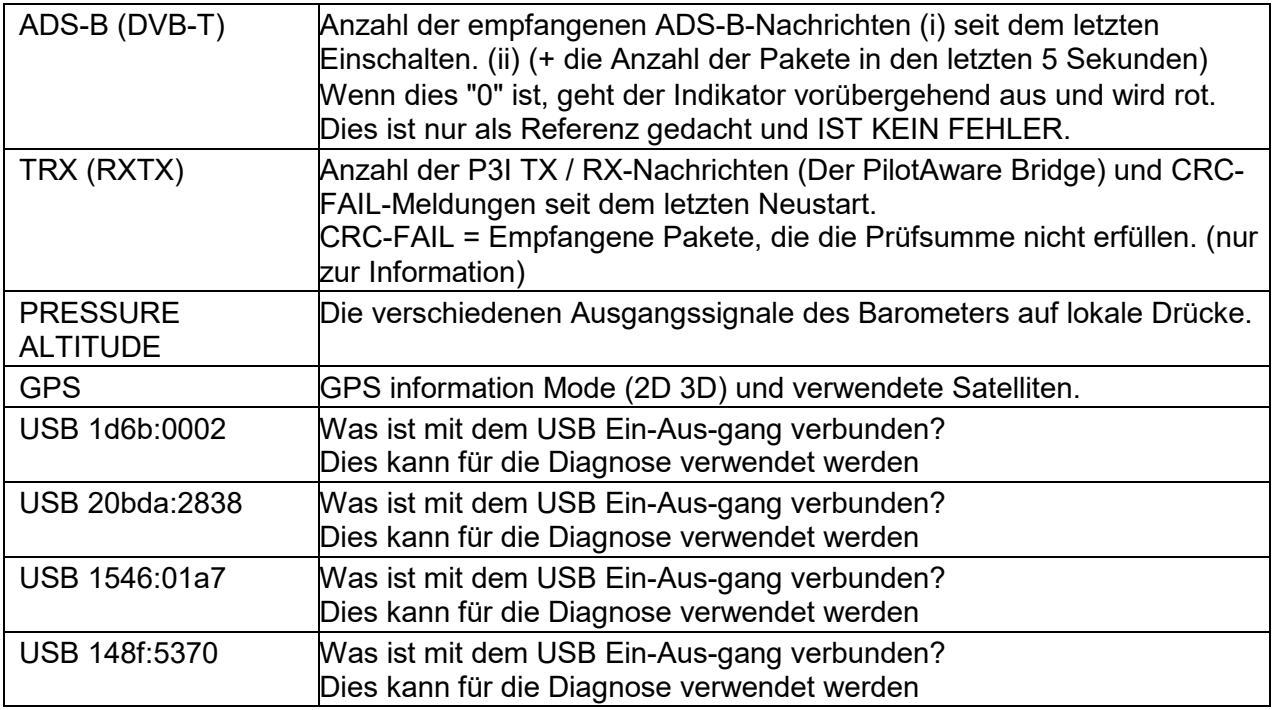

### <span id="page-16-0"></span>**11.4 PilotAware-Startseite-Diagnose**

Die Hauptseite "HOME" kann auch zu Diagnosezwecken verwendet werden. Spalte 1, Zeilen 7 bis 11 zeigen den Status der einzelnen Schnittstellen an. Wie in der folgenden Tabelle gezeigt, sind alle grüne Anzeigen gut, wobei entweder rot oder gelb/orange verwendet wird, um die Systemfehlerdiagnose zu unterstützen.

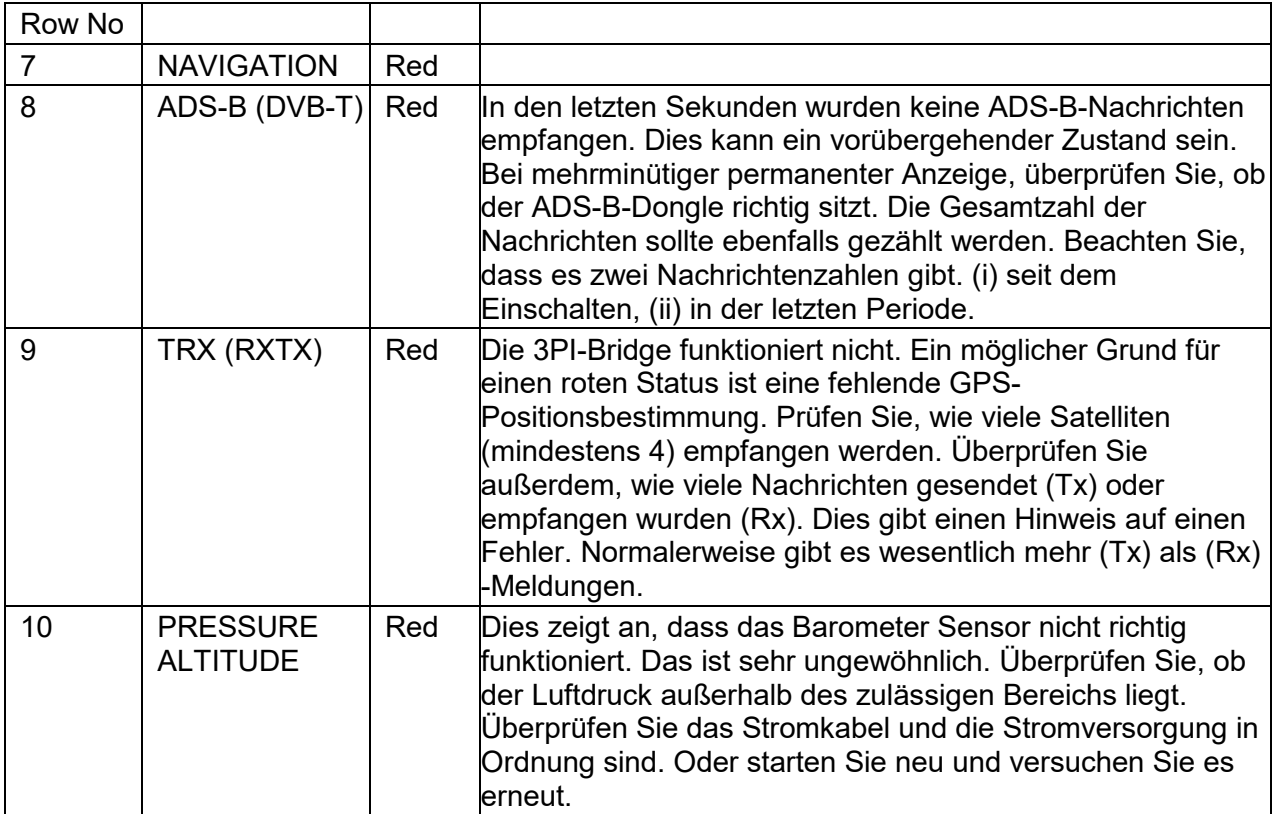

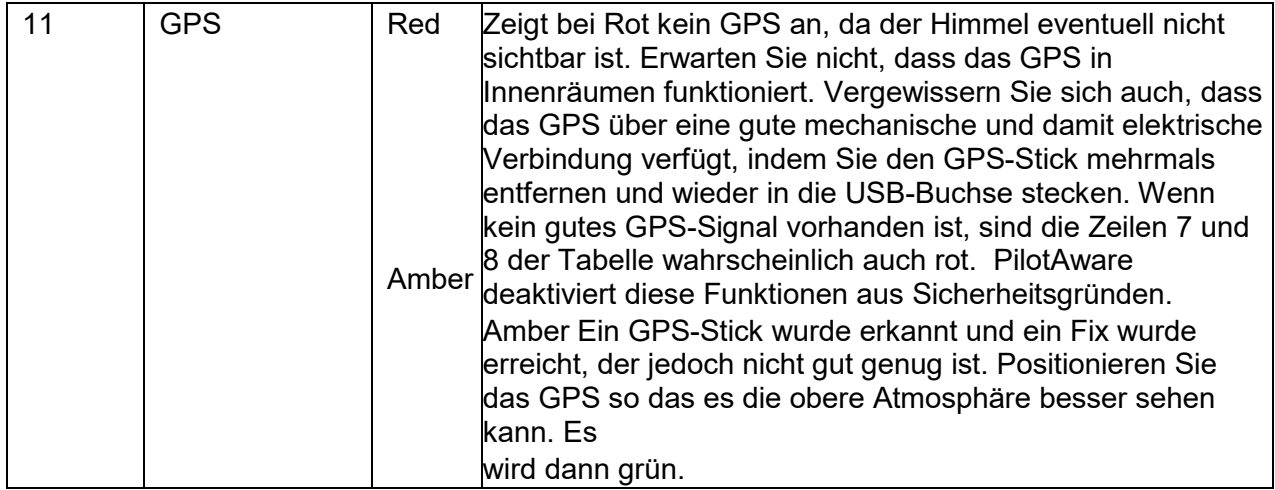

# <span id="page-17-0"></span>**12. Konfigurations Seite**

Die Konfigurationsseite wird durch Auswahl der Registerkarte "Configure" im oberen Bereich einer beliebigen Seite aufgerufen. Die Konfigurationsseite sieht wie der folgende Screenshot aus.

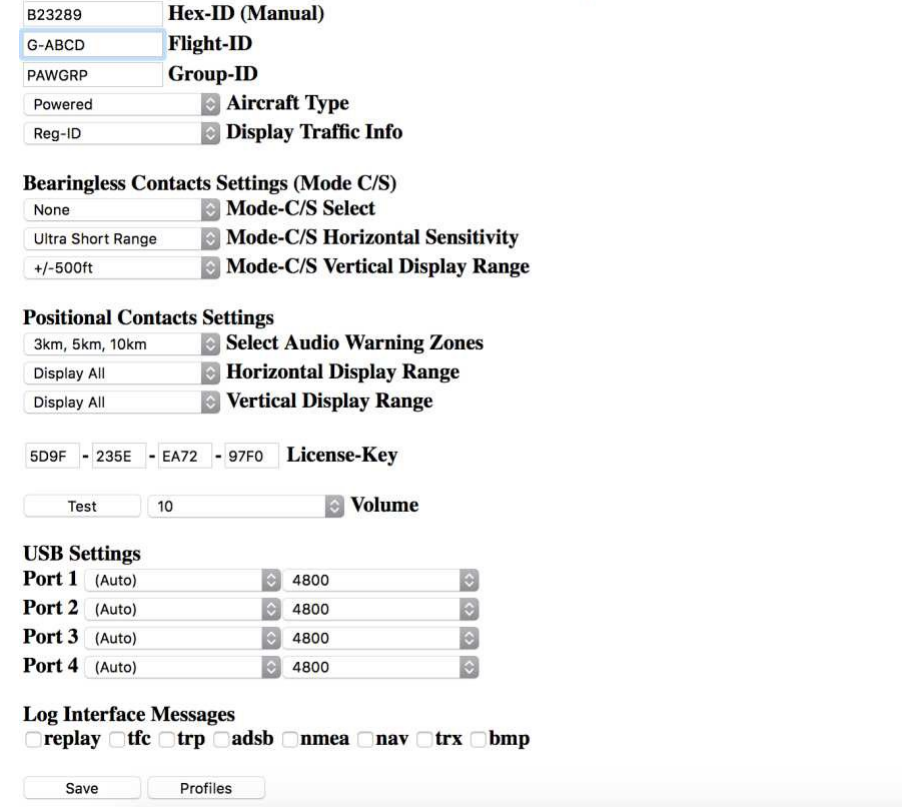

PilotAware Version(20180520) License Expires(20181201)

Die Bedeutung der einzelen Felder wird unten erläutert

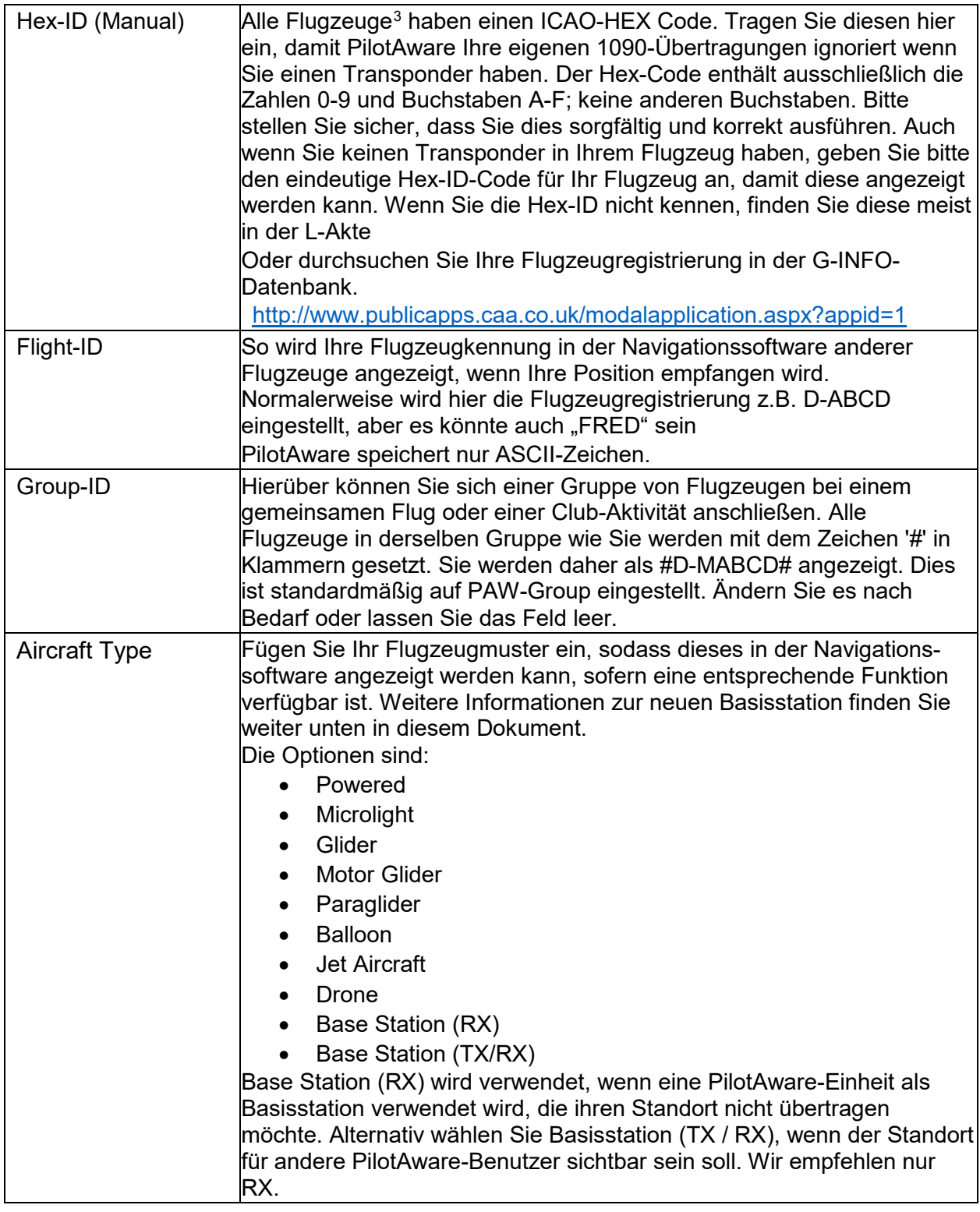

| Display Traffic Info         | Optionen zur Verkehrsdarstellung in Ihrer Navigationssoftware;<br>Anzeige der REG-ID oder der Flight-ID oder abwechselnde Darstellung |
|------------------------------|----------------------------------------------------------------------------------------------------|
| <b>Positionlose Kontakte</b> |                                                                                                    |

<span id="page-18-0"></span> <sup>3</sup> Luftportgeräte besitzen unter Umständen keinen ICAO-HEX-Code. Hilfreicher als die G-Info-Datenbank ist möglicherweise FlighrRadar24.

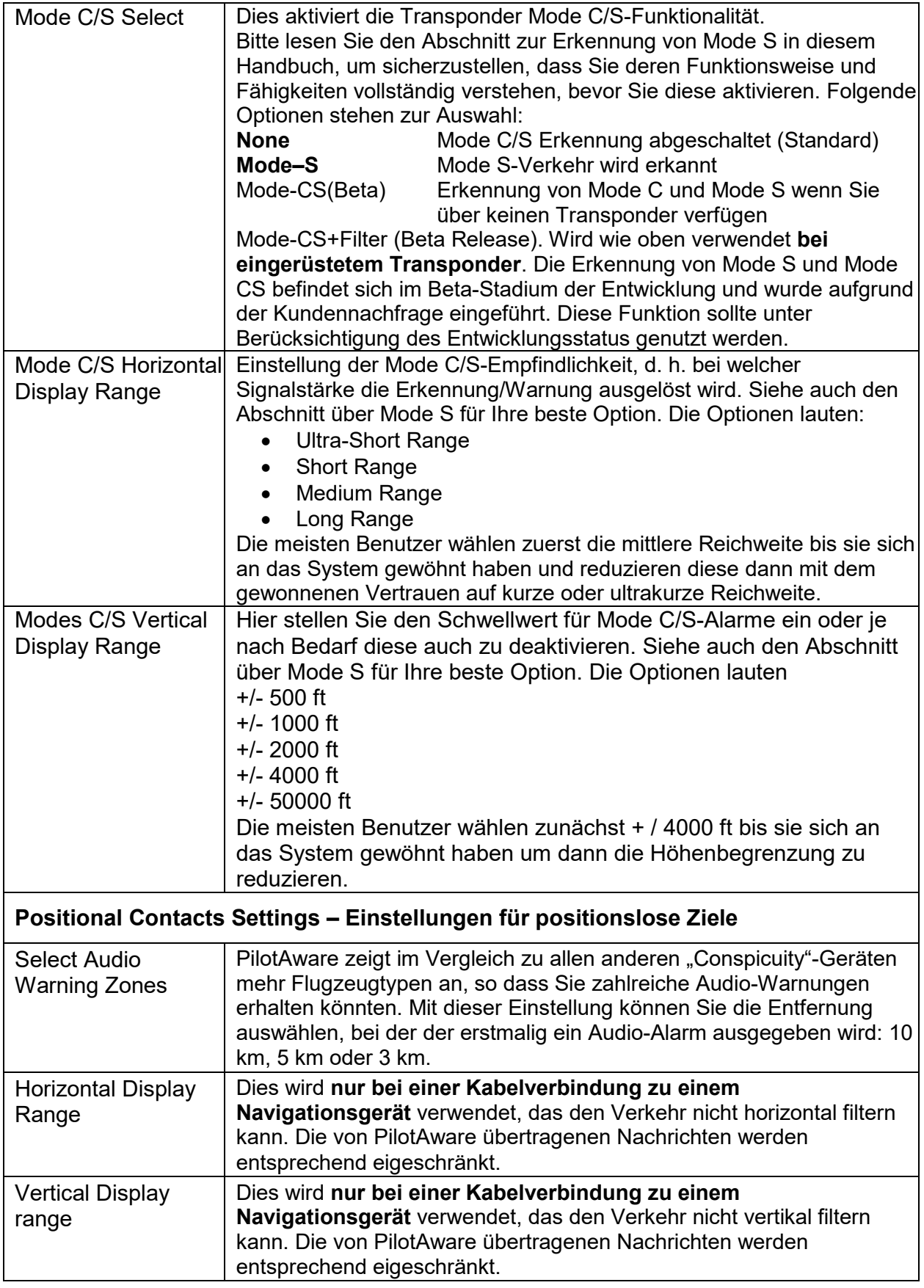

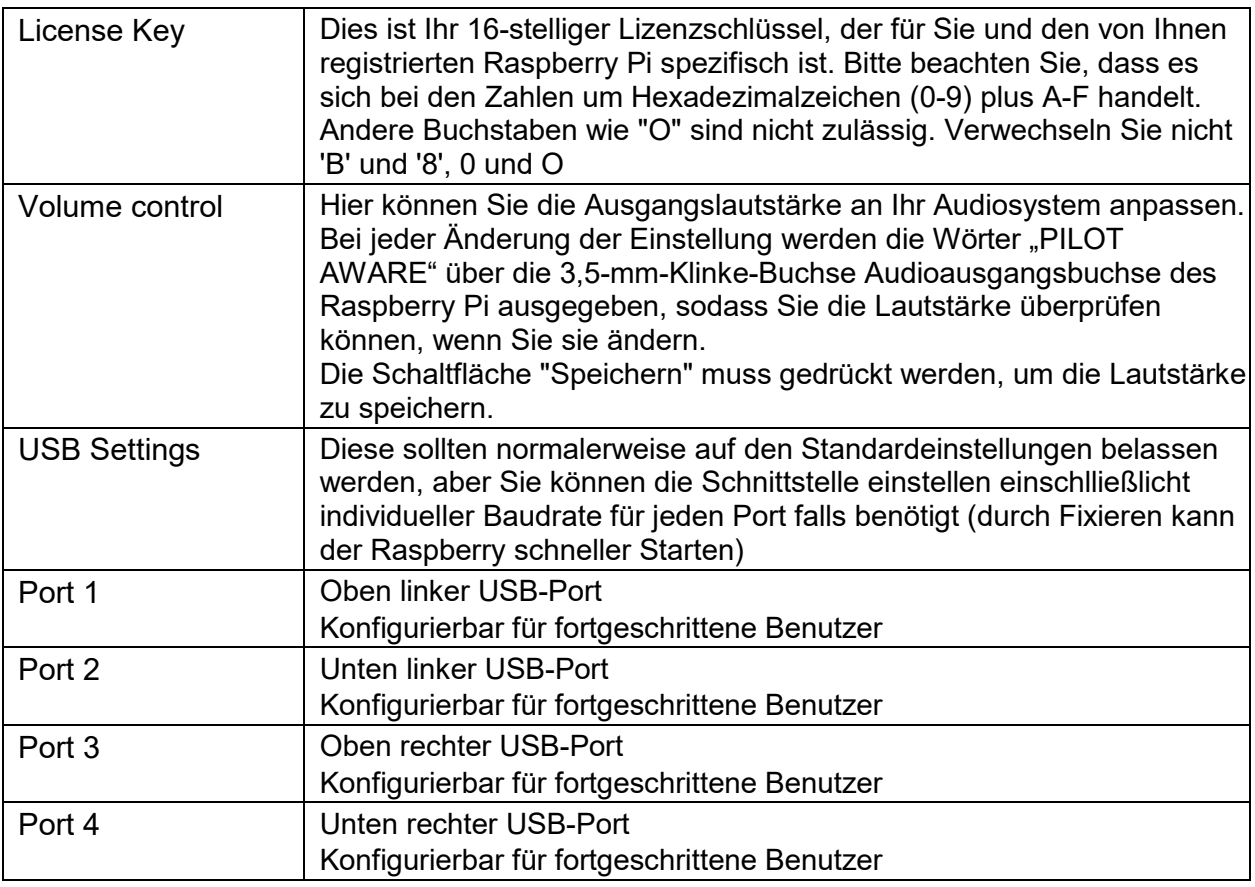

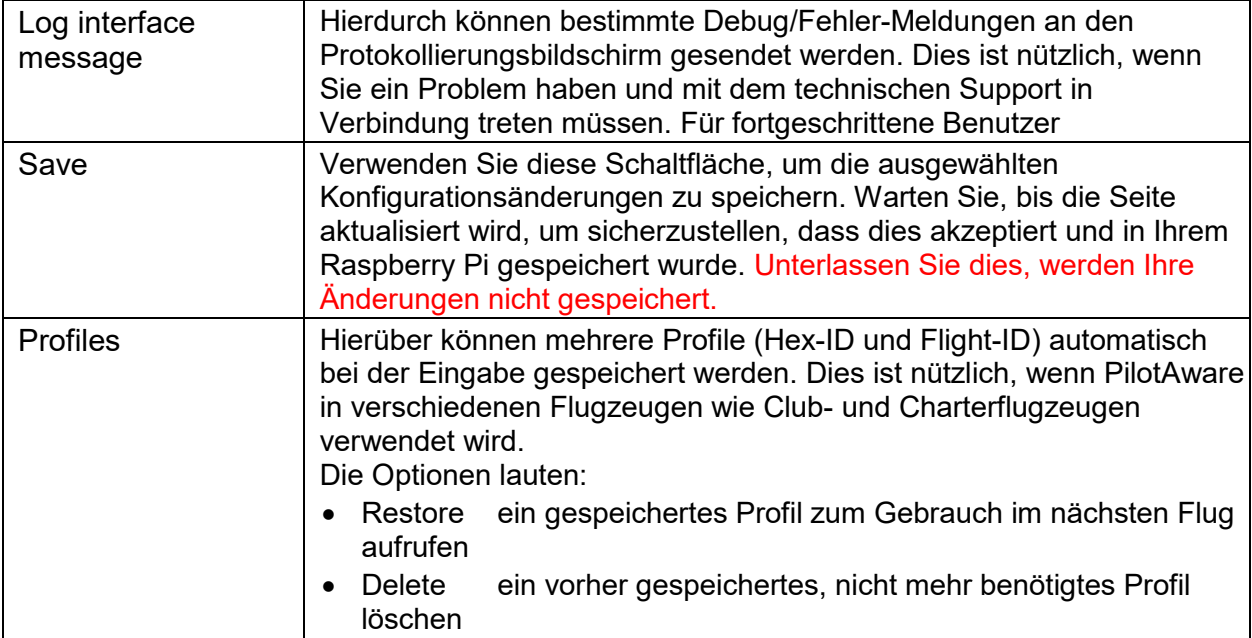

# <span id="page-21-0"></span>**13. Logging**

Systemprotokollierungsdaten können angezeigt werden, indem Sie die Protokollierungsseite "Logging" in der Auswahlleiste auf einer beliebigen Seite auswählen

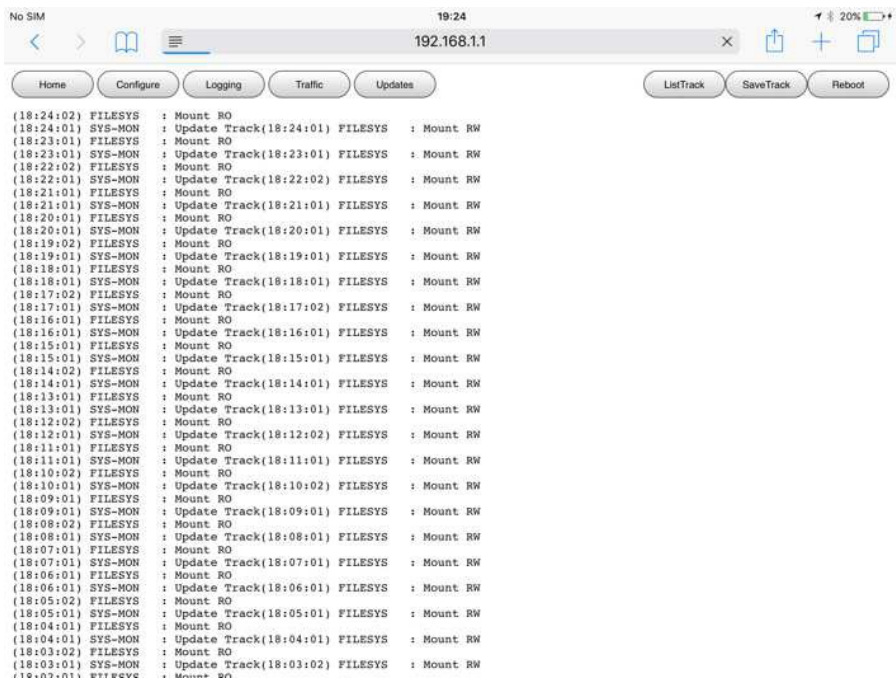

Diese Informationen sind nur für die Verwendung bei Problemen gedacht. Der technische Support fordert Sie möglicherweise auf, eine Kopie dieses Protokollbildschirms zu senden, nachdem Sie einige der Flags aktiviert haben, um die Ausgabenachrichten zu steuern.

# <span id="page-21-1"></span>**14. Traffic**

Der von PilotAware empfangene Verkehr kann in Echtzeit angezeigt werden, indem Sie von der Auswahlleiste auf der Seite "Traffic" zugreifen. Die Verkehrsseite wird in etwa so aussehen.

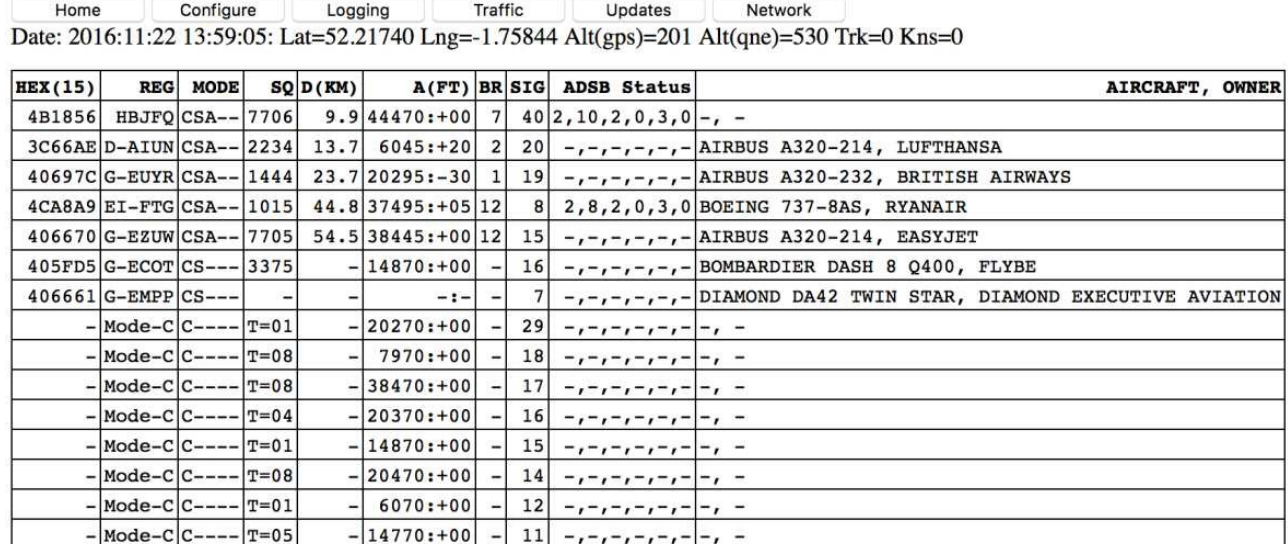

Auf der "Trafic" Seite finden Sie Informationen zu PilotAware P3I, ADS-B, Mode C / S und FLARM-Empfang. Die Daten können wie folgt interpretiert werden.

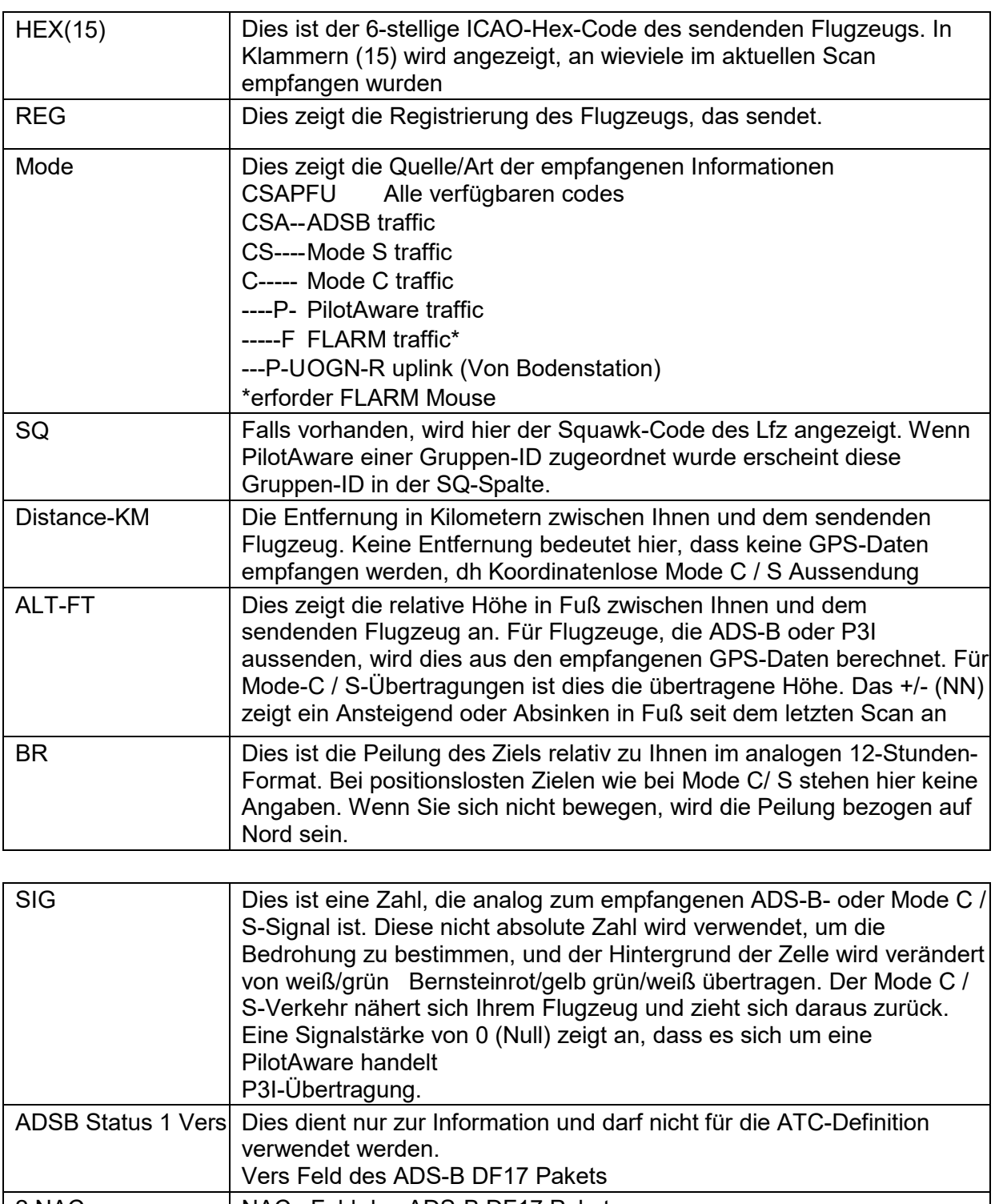

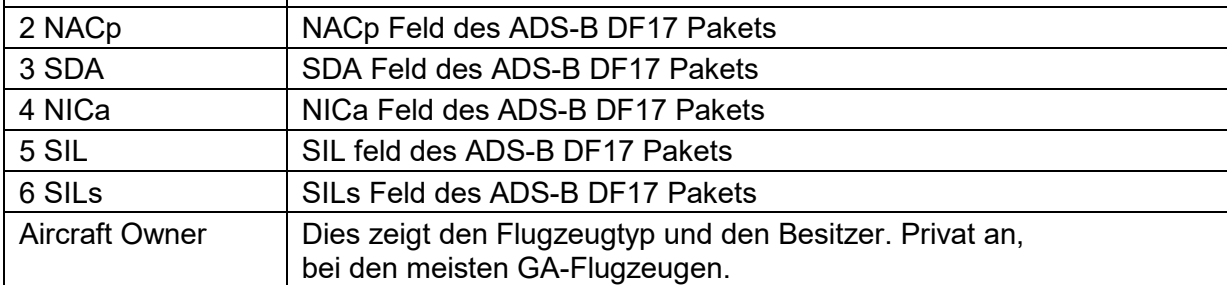

# <span id="page-23-0"></span>**15. Updates**

Auf der Seite "Updates" wird angezeigt, ob für Ihr Gerät ein Softwareupdate verfügbar ist. Auf die Aktualisierungsseite können Sie zugreifen, indem Sie in der Auswahlleiste auf einer beliebigen Seite die Registerkarte Aktualisierungen auswählen.

Die Aktualisierungsseite sieht ungefähr wie der folgende Screenshot aus.

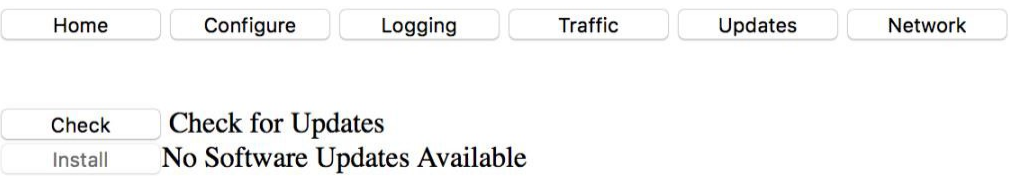

Auf dieser Seite sucht das System nach Software-Updates. Um diese Seite zu aktivieren, müssen Sie über ein Ethernet-Kabel an einen Breitband-Router angeschlossen sein oder einen USB-Speicherstick an einem der USB-Eingänge installiert haben, auf dem die neueste PilotAware.pgp-Softwaredatei geladen ist. Eine vollständige Anleitung zum Suchen und Hochladen der neuesten Software finden Sie unter <http://www.pilotaware.com/software-update/>

# <span id="page-23-1"></span>**16. GespeicherteTracks**

Die Liste der Tracks enthält eine Liste der gesammelten Informationen zu Ihren letzten Flügen. Auf die Listentitelseite können Sie zugreifen, indem Sie in der Auswahlleiste oben die Seite "ListTrack" auswählen. Die Seite sieht ungefähr so aus wie der folgende Screenshot.

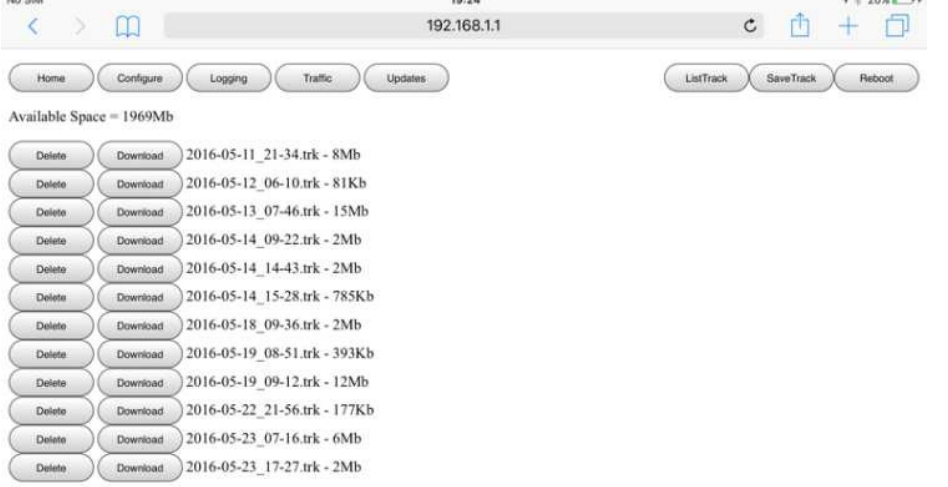

Im PilotAware-Forum steht ein Softwaretool zur Verfügung, mit dem diese Daten bei Bedarf analysiert werden können. Im Wesentlichen enthält es eine vollständige Aufzeichnung Ihres Fluges einschließlich aller von PilotAware erhaltenen Verkehrsinformationen. Damit können Sie Ihren Flug mit dem von Ihnen gewählten Navigationspaket abspielen. Es wird Ihnen nicht nur Ihre Flugroute anzeigen, sondern auch, wer Ihnen nahe gekommen ist.

#### <span id="page-23-2"></span>**16.1 Tracks Speichern**

Mit dieser Schaltfläche können Sie einen Track manuell speichern, obwohl die Daten auch alle 5 Minuten automatisch gespeichert werden, wenn das Gerät eingeschaltet ist.

# <span id="page-24-0"></span>**17. Kennwort für den WLAN-Hotspot von PilotAware**

Ab der Softwareversion 20160820 wurde Ihrem PilotAware-Gerät die möglichkeit ein Kennwortschutz hinzuzufügen.

#### <span id="page-24-1"></span>**17.1 Warum brauchen wir einen Passwortschutz?**

In früheren PilotAware- Versionen konnte jeder mit wenig IT-Kenntnissen auf Ihre PilotAware-Einheit zugreifen und die Parameter ändern. Warum jemand sowas machen möchte, ist uns ein Rätsel, aber manche Leute machen das, nur weil sie es können. Um dies zu verhindern, kann PilotAware jetzt mit einem Passwort geschützt werden. Wenn Sie das Kennwortfeld leer lassen, müssen Sie kein Kennwort eingeben, um sich anzumelden. Das Gerät ist jedoch nicht abgesichert.

Die meisten mobilen Geräte speichern das Kennwort, sodass Sie das Kennwort nicht jedes Mal eingeben müssen. Dies ist vergleichbar mit der automatischen Anmeldung der Geräte an Ihrem Heimrouter, ohne dass ein Kennwort eingegeben werden muss., Wenn Sie Ihr Passwort vergessen haben, ist es nicht wiederherstellbar. Zur Wiederherstellung ist eine vollständige manuelle Aktualisierung der Software erforderlich.

# <span id="page-24-2"></span>**18. Netzwerk**

Der folgende Screenshot zeigt den Bildschirm für Netzwerkeinstellungen.

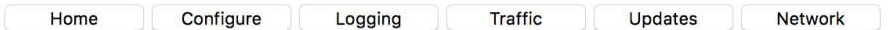

## **PilotAware Network Settings**

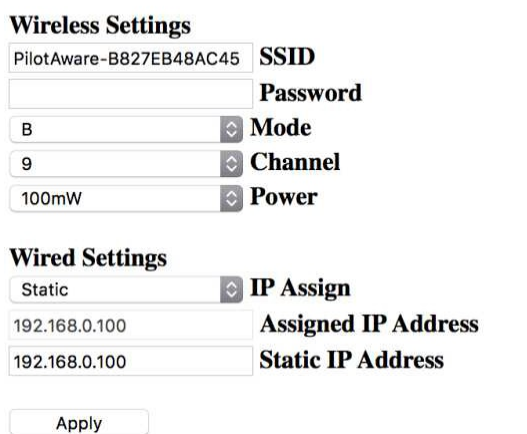

Die WLAN-SSID (die ID, die beim Starten von PilotAware angezeigt wird) enthält standardmäßig PilotAware- und den MAC-Code (eine eindeutige Hardwareseriennummer) des eingesetzten Raspberry Pi-Moduls. Wenn Sie diese WLAN-SSID ändern möchten (z.B. um Ihre Registrierung D-MXXX anzuzeigen), geben Sie Ihre ausgewählte neue SSID in das dafür vorgesehene Feld ein. Dies sollte zwischen 8 und 24 ASCII-Zeichen enthalten. Es werden nur gültige ASCII-Zeichen gespeichert. Wenn Sie dies getan haben, drücken Sie den "Apply-Button zum Übernehmen. Wenn die neue SSID bestätigt wurde, verlieren Sie die Verbindung mit der PilotAware-Einheit, da sich die SSID änderte. Warten Sie einen Moment, bis das System neu startet, und die neue WLAN-SSID wird sichtbar, damit Sie sich anmelden können.

Ändern Sie den WLAN-Mode (StandardMode B) oder den WLAN-Kanal (Standardkanal 9) nur, wenn Sie wissen, warum Sie dies tun wollen. Die WLAN-Leistung kann geändert werden,

es hat sich gezeigt, dass sie auch im unteren Bereich verfügbar ist (Standard 10 mW). Erhöhen Sie dies, wenn Sie Probleme bei der Verbindung haben, oder Ihre PilotAware-Einheit hinter dem Armaturenbrett oder anderswo versteckt ist, und das Signal gedämpft ist.

### <span id="page-25-0"></span>**18.1 Netzwerk Einstellung**

Es gibt die Möglichkeit, die IP-Adresse der Kabelverbindung auf eine dynamische oder eine statische Adresse festzulegen. Wenn statisch gewählt wird, weisen Sie der Einfachheit halber eine statische IP-Adresse zu. Die Einstellung auf statisch ist eine erweiterte Funktion und sollte nicht verwendet werden, es sei denn, Sie haben keine andere Wahl. Setzen Sie diese Option auf "Standard", da sonst der automatische Softwaredownload möglicherweise nicht ordnungsgemäß funktioniert.

Zur Umsetzung müssen Ihre Auswahlen speichern. Bitte merken oder notieren Sie Ihr Passwort. Haben Sie IhrPasswort vergessen, ist eine Wiederherstellung nur über einen vollständigen manueller Softwaredownload und neues Schreiben auf der SD-Karte möglich, bei dem alle konfigurierbaren Elemente erneut eingefügt werden da diese hierbei verloren gehen.

# <span id="page-25-1"></span>**19. PilotAware RADAR**

Einer der Hauptfunktionen von PilotAware ist der PilotAware RADAR-Bildschirm. Mit dieser Funktion können PilotAware-Anwender in der Nähe befindliche Flugzeuge auf einem Tablet oder Smartphone mit einem gängigen Browser sehr klar und übersichtlich darstellen. Dies bedeutet, dass keine externe Navigationssoftware erforderlich ist, damit PilotAware als Electronic Conspicuity-Gerät verwendet werden kann. Wenn eine Navigationssoftware verwendet wird, kann PilotAware RADAR alternativ gleichzeitig auf einem anderen Gerät angezeigt werden.

Um PilotAware RADAR anzuzeigen, öffnen Sie einen Browser auf Ihrem Tablet oder Smartphone und wählen Sie RADAR aus dem Menü oben.

### <span id="page-25-2"></span>**19.1 RADAR Ansicht**

PilotAware RADAR kann den Verkehr vertikal und horizontal anzeigen, dieses kann man auch einstellen. Darüber hinaus können Ziele entweder als Flugzeugsymbole oder als TAS (Traffic Alert System) -Symbole angezeigt werden.

Um TAS-Symbole anzuzeigen, wählen Sie TCS1 und für Flugzeugsymbole FLM.

PilotAware RADAR TCS Anzeige.

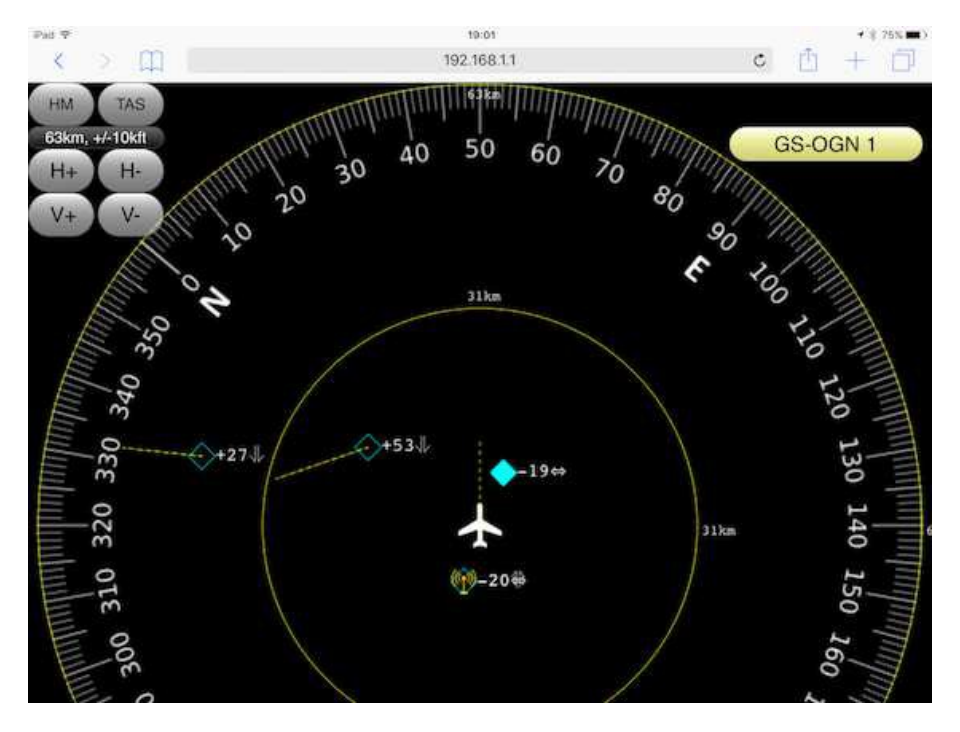

## <span id="page-26-0"></span>**19.2 Erläuterung der Symbole**

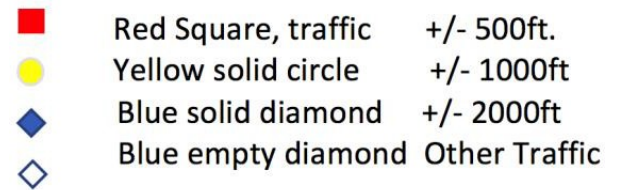

### <span id="page-26-1"></span>**19.2 PilotAware RADAR FLM Ansicht**

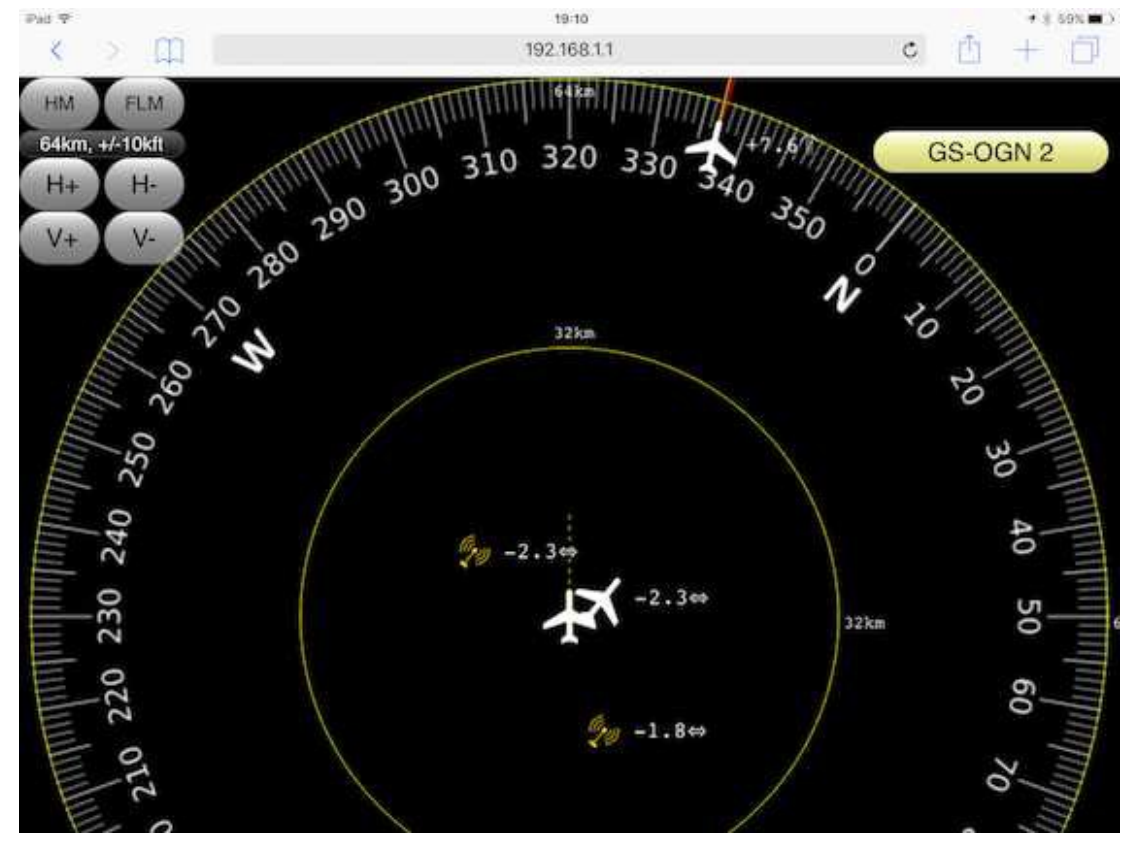

#### <span id="page-26-2"></span>**19.4 PilotAware RADAR Entfernungs Einstellungen**

Der horizontale und vertikale Bereich, in dem PilotAware RADAR den Verkehr anzeigt, kann durch Auswahl von H +/- und V +/- in der oberen linken Ecke des Bildschirms konfiguriert werden.

Der vertikale Bereich kann zwischen 1.000 Fuß und 50.000 Fuß gewählt werden. Der horizontale Bereich kann aus einem Bereich von maximal 2 km bis 120 km ausgewählt werden, wird jedoch anfangs anhand der verfügbaren sichtbaren Bildschirmgröße berechnet.

Die zuvor eingestellte Skala/Werte werden gespeichert, so dass die Einstellung das nächste Mal wiederverwendet wird. Die eingestellten Werte werden in einem Anzeigefeld angezeigt.

Die Kompassrose folgt der Bewegung des eigenen Flugzeugs mit der Flugrichtungsanzeige Nord. **Für eine genaue Darstellung muss das Flugzeug in Bewegung sein**. Die Flugzeug-Symbole werden in einer 12h Uhrzeit-Darstellung bezogen auf das eigene Flugzeug dargestellt.

### <span id="page-27-0"></span>**19.5 Mode C/S Ansicht**

Mode C / S-Ziele werden in einem Anzeigefeld in der oberen rechten Ecke des Bildschirms angezeigt. Mode S Ziele werden von der Flugzeugregistrierung und der relativen Höhe begleitet. Mode C-Ziele werden mit "Mode C" gekennzeichnet und zeigen die relative Höhe an. Die rote, gelbe und grüne Codierung wird auch auf dem Navigationsbildschirm verwendet, um die relative Entfernung anzuzeigen. Natürlich gibt es keine Peilung, so dass das Flugzeug nicht wie PilotAware-, FLARM- oder ADSB-Ziele auf dem Bildschirm dargestellt werden kann.

#### <span id="page-27-1"></span>**19.6 OGN-R Boden Anzeige**

Die Anzahl der OGN-R-Bodenstationen in Reichweite wird in einem Anzeigefeld in der rechten oberen Ecke der RADAR-Seite angezeigt. Wenn sich Ihr Flugzeug in der Reichweite einer OGN-R Bodenstation befindet, werden Segelflugzeuge, die FLARM-Signale übertragen, auf Ihren PilotAware RADAR-Bildschirm und Ihre Navigationssoftware hochgeladen. Die Position der OGN-R-Stationen wird auch auf dem Bildschirm von PilotAware RADAR und in Ihrer Navigationssoftware angezeigt.

Um mehr über OGN-R zu erfahren besuchen Sie [http://www.pilotaware.com/wp](http://www.pilotaware.com/wp-content/uploads/2017/07/20170627-OGN-R-Introduction.pdf)[content/uploads/2017/07/20170627-OGN-R-Introduction.pdf](http://www.pilotaware.com/wp-content/uploads/2017/07/20170627-OGN-R-Introduction.pdf)

### <span id="page-27-2"></span>**19.7 Akkustischer RADAR-Alarm**

PilotAware RADAR wird von Sprachmeldungen begleitet, siehe Abschnitt 21.

# <span id="page-27-3"></span>**20. Mode C/S Erfassung**

#### <span id="page-27-4"></span>**20.1 Warnhinweis**

Die Mode C / S-Erkennung ist derzeit eine Beta-Stage-Funktion und kann fehlerhaft sein. Sie wurde auf Anfrage unserer erfahrenen Benutzer in diese Version aufgenommen. Wenn Sie sich nicht absolut sicher sind, welche Informationen Sie von dieser Einrichtung erhalten, und was Sie damit tun sollen, sollten Sie die Erkennung von Mode C / S vor dem Flug deaktivieren, damit Sie sich nicht ablenken, bevor Sie sich mit der Funktion vertraut gemacht haben. Hinweis. In der Standardeinstellung ist Mode C / S deaktiviert ist, solange bis bis Sie diesen auf der Konfigurationsseite unter Mode C / S Select aktivieren.

PilotAware bietet die Möglichkeit, Informationen von Mode S- und Mode C-Transpondern zu erkennen und anzuzeigen.

#### <span id="page-27-5"></span>**20.2 Mode S Arbeitsweise**

Im Gegensatz zu mit ADS-B Out oder P3I ausgestatteten Flugzeugen sind Mode S-Transponder Geräte, **die nur auf 1090 MHz senden, wenn sie von einem Bodenradarsignal oder einem Flugzeug-TCAS-System abgefragt werden**. Im Gegensatz zu ADS-B Out liefern Mode S-Transpondersignale keine GPS-basierten Positionsdaten, so dass Peilung und Entfernung der Position von PilotAware nicht genau bestimmt werden können. PilotAware kann jedoch die Höhe des sendenden Mode S-Transponders erkennen, die Registrierung des Flugzeugs und die ICAO-Nummer. Dadurch kann jede Aussendung eindeutig identifiziert und verarbeitet werden.

Daher hat die Erkennung von Mode S gegenüber der Übertragungserkennung sowohl von P3I-, FLARM- und ADS-B- Mängel, da man nie genau weiss, wo sich das Mode S sendende Flugzeug befindet; bekannt sind nur seine Höhe und ob das empfangene Signal stärker oder schwächer wird.

Viele sachkundige Piloten haben jedoch darum gebeten, dass wir die Erkennung und Warnung vor der Präsenz von mit Mode S ausgestatteten Flugzeugen in die neueste Softwareversion aufnehmen, damit sie die Informationen nutzen können, um ihren Haupt-Scan zu verbessern. Dies ist eventuell nicht für Alle nützlich.

Mode S Signale werden ausgewertet und zur Ansteuerung von sowohl geographischen- wie auch Sprachalarmen mit voreingestellten Schwellen verwendet.

Das Signal eines sich nähernden Mode-S-Transponders steigt nicht-linear an, wenn es näher kommt, und verringert sich nicht-linear, wenn es sich von Ihrem Flugzeug entfernt. Die absolute Signalstärke in einer bestimmten Entfernung ist nicht für alle Installationarten gleich, sodass wir nur mit Änderungen der relativen Signalstärke arbeiten können. Darüber hinaus senden CAT-Transponder (Commercial Air Traffic) Mode S mit weit höheren Leistungswerten als der GA-Verkehr aus. PilotAware berücksichtigt dies, indem vom Benutzer wählbare Optionen für Mode S-Detektionsbereiche bereitgestellt werden (siehe unten).

Wenn eine Mode-S-Übertragung erkannt wird und diese über einer Gruppe voreingestellter Signalstärken liegt (vom Benutzer auf der Seite "PilotAware CONFIGURE" auswählbar), wird eine Sprachwarnung direkt aus der PilotAware-Audioausgabe ausgelöst und eine Meldung an ihre ausgewählte Navigationssoftware gesendet.

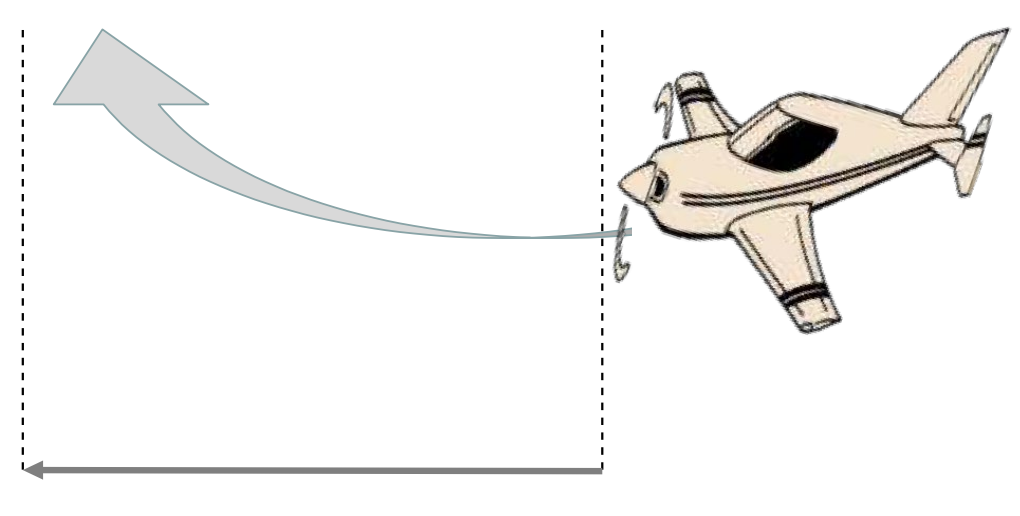

Empfangenes Mode S Feldstärke steigt mit sich annäherndem Ziel nicht-linear an

Absolute abgestrahlte Mode S Signal-Feldstärke – von Flugzeug zu Flugzeug unterschiedlich

#### <span id="page-28-0"></span>**20.3 Arbeitsweise von Mode C**

Mode C ähnelt Mode S, gibt jedoch noch weniger Informationen aus, um hieraus Positionsinformationen ableiten zu können. Mode C überträgt keine ICAO-Informationen, sodass Daten nicht direkt einem einzelnen Flugzeug zugeordnet werden können. Andere Methoden müssen verwendet werden. Die derzeit verwendete Mode C-Erkennung wird nur als Beta-Version bereitgestellt und sollte nur verwendet werden, wenn Sie sich sicher sind. Die visuellen und akustischen Alarmsignale für Mode C ähneln denen für Mode S, mit der Ausnahme, dass in der visuellen Anzeige kein ICAO-Code angezeigt wird, da keiner von einer Mode C übertragen wird.

Sie können durch Auswahl auf der Konfigurationsseite einstellen, ob Sie Mode S und Mode C erkennen möchten. Wenn Sie einen Mode C- oder einen Mode S-Transponder haben, wählen Sie Mode-CS + Filter (Beta). Ihr Mode S-Transponder wird durch den ICAO-Code herausgefiltert, den Sie auf der Konfigurationsseite "HEX-ID" eingegeben haben.

Wenn Sie keinen Transponder haben, wählen Sie Mode-CS (Beta).

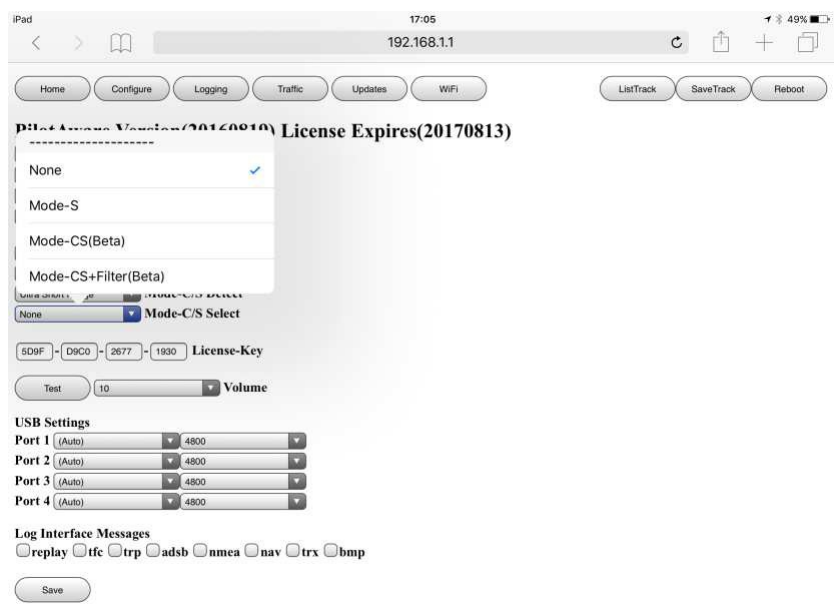

Wenn Sie mit der Mode-C-Erkennung nicht vertraut sind, aber mit der Mode-S-Erkennung vertraut sind, wählen Sie Mode-S. Wenn Sie, wie zuvor erwähnt, nicht mit der Erkennung von Mode S vertraut sind, wählen Sie Keine, die Standardeinstellung.

#### <span id="page-29-0"></span>**20.4 Mode C/S Visueller Alarm**

Zusätzlich zum Sprachbefehl des PilotAware-Geräts wird auf Ihrem Tablet eine visuelle Warnung von Mode C / S einschließlich der relativen Höhe angezeigt, wie von Ihrem Anbieter der Navigationssoftware festgelegt. Bei SkyDemon / SkyMap wird dies durch eine Reihe von Ringen um Ihr Flugzeug herum angezeigt, deren Farben bei annäherndem Flugzeug von Grün über Orange nach Rot wechseln. Bei EasyVFR geschieht dies durch das Erscheinen eines Anzeigefelds, das Sie auf die Gefahr und ihren Status aufmerksam macht.

Die Anzeige von Mode C / S-Warnungen in anderen Navigationssystemen kann variieren. Wie dies auf dem Navigationstablet angezeigt wird, wird nicht von PilotAware Ltd, sondern vom Hersteller der Navigationssoftware bestimmt.

Es ist wichtig, dass Sie sich darüber im Klaren sind, dass ein Mode-C / S-Signal Ihnen keine genaue horizontale-, sondern nur eine vertikale Separation liefert. Sie werden daher nur über die relative Höhe im Vergleich zu Ihrem Flugzeug informiert, nicht jedoch über die Entfernung oder Peilung. Daher können wirksame Maßnahmen nur als Ergebnis Ihrer eigenen Beobachtung ergriffen werden, unterstützt durch Hinweise von PilotAware. Die relative vertikale Trennung wird in dieser Hinsicht hilfreich sein, da sie bestimmt, ob Sie das Ziel oberhalb, unterhalb oder in einer ähnlichen Höhe suchen müssen, aber **denken Sie daran, dass Sie 360° vollständig absuchen müssen und Sie der Pilot in Command sind**.

Die Sendeleistung einiger kommerzieller Flugzeugen mit Mode S-Transpondern ist sehr hoch, so dass Sie den Kontakt möglicherweise nicht sehen können, da er zu weit entfernt ist. (Siehe Erkennungsbereich für Mode S - unten).

#### <span id="page-30-0"></span>**20.5 Mode C/S Separation (Höhenselektion/Filtereinstellungen)**

Mit PilotAware können Sie den vertikalen Anzeigebereich für die Mode C / S Alarme relativ zu Ihrem eigenen Flugzeug einstellen. Dazu melden Sie sich bei Ihrem PilotAware WLan-Hotspot an, geben 192.168.1.1 ein und wählen im Menü oben die Option "Configure".

Select Mode-C/S Separation

Die Optionen lauten:

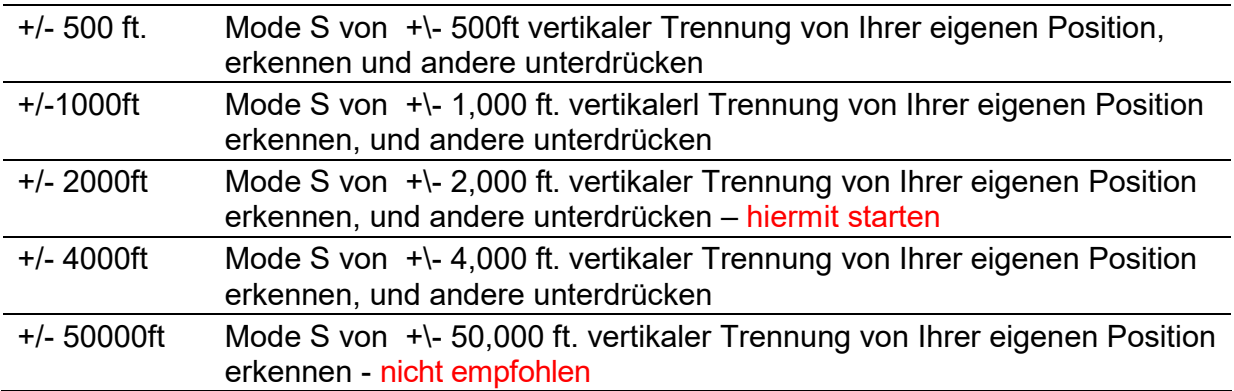

Die 50.000-ft-Einstellung im obigen Menü liefert erhebliche Datenmengen und ist nur zu Testzwecken zu verwenden.

Analog reduzieren Sie mit der Auswahl +/- 500 Fuß die Anzahl der Warnungen zwar auf ein Minimum, aber Sie erhalten nur Warnungen über Mode C / S aussendende Flugzeuge mit dieser Höhenstaffelung zu Ihrem Flugzeug. Die weiteren Einstellungen liefern eine zunehmende Anzahl von Warnungen der größeren Höhenstaffelung. Es liegt an Ihnen, den Abstandsbereich zu bestimmen, mit dem Sie sich beim Fliegen wohl fühlen.

Bestimmen Sie experimentell die für Sie beste Einstellung, oder besser, diskutieren sie dies mit erfahreren Piloten oder dem Fluglehrer Ihres Clubs. Damit Sie beim Fliegen nicht mit Informationen überschwemmt werden, empfiehlt es sich, eine engere Trennung und eine niedrigere Empfindlichkeit zu wählen (siehe unten), bis Sie mit den Informationen von PilotAware vertraut sind.

#### <span id="page-30-1"></span>**20.6 Mode C/S Reichweitenerfassung**

Zusätzlich zur Höhenseparation können Sie mit PilotAware Ihren bevorzugten Mode-S-Erkennungsbereich einstellen, der die Empfindlichkeit der Mode-S-Alarme an die Umgebung anpasst, in der Sie fliegen. Dazu melden Sie sich bei Ihrem PilotAware WLan-Hotspot an, geben 192.168.1.1 ein und wählen im Menü oben "Configure"

Select Mode-C/S Detect

Die Optionen lauten

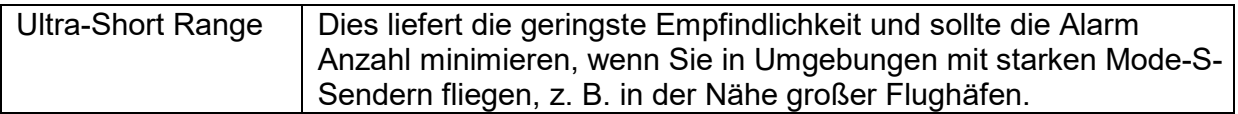

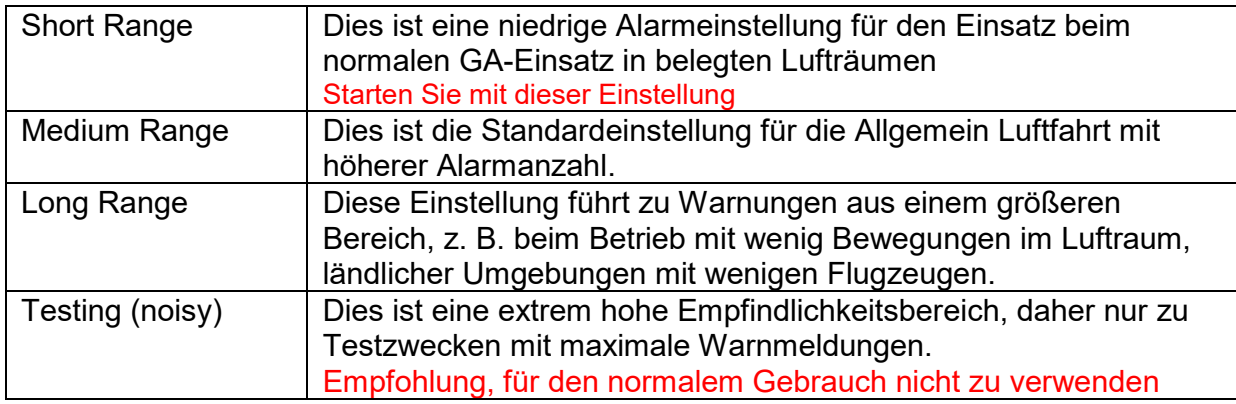

# <span id="page-31-0"></span>**21. Akustische Alarmmeldungen von PilotAware**

## <span id="page-31-1"></span>**21.1 Allgemeines**

Ab Softwareversion 20160511 können Sprachwarnungen ausgegeben werden. Dies sind Hinweise, **keine Befehle oder Ratschläge**. Sprachalarme sind ein akustisches Signal bei lokalem Verkehr und enthalten keine Hinweise zu Aktionen, die nach der Ausgabe auszuführen sind.

Als verantwortlicher Pilot liegt es in Ihrer Verantwortung, alle erforderlichen Maßnahmen zu ergreifen. Die Ausgabe eines PilotAware-Sprachalarms gibt **keine** Auskunft über den **gesamten** Verkehr in der Umgebung. Dazu gehören PilotAware (P3I), ADSB, Mode C / S und FLARM, wenn eine FLARM-Maus angeschlossen ist oder Sie mit einem OGN-R-Uplink verbunden sind. **Es wird anderen Verkehr geben, der nicht erfasst wird. Es ist daher wichtig, dass Sie Ihre bevorzugte Luftraumbeobachtungsmethode (visual scan) beibehalten.**

# <span id="page-31-2"></span>**21.2 Warnhinweis**

Es ist **äußerst wichtig**, dass Sie verstehen und auch einsehen dass es Bedenken gibt, dass das Verlassen auf Verkehrsmeldungen (prompted lookout) eines beliebigen EC-Geräts (einschließlich PilotAware), die Wirksamkeit der optischen Luftraumesbeobachtung verringern könnte.

Beispielsweise besteht die Gefahr, dass Ihre Aufmerksamkeit auf einen Bereich gerichtet wird, auf den Sie entweder sprachlich oder visuell hingewiesen wurden. Hierbei können Sie möglicherweise das falsche Flugzeug erkennen oder andere Flugzeuge übersehen, die sich außerhalb des von PilotAware markierten Bereichs befinden.

Einige Piloten können von den bereitgestellten Informationen zu lokalen Flugzeugen abgelenkt werden, oder zu Lasten der Aufrechterhaltung der notwendigen Luftraumbeobachtung auf die Anzeige oder Sprachbefehle fixiert sein.

Piloten können auch fälschlicherweise davon ausgehen, dass alle Flugzeuge auf ihrem EC-Gerät sichtbar sind. **Dies ist jedoch bei keinem EC-Gerät der Fall**.

Es muss daher betont werden, dass **PilotAware nicht die Notwendigkeit einer effektiven optischen Luftraumbeobachtung ersetzt, die Ihre Hauptverantwortung darstellt**.

**Haben Sie irgendwann das Gefühl, von PilotAware abgelenkt zu werden, schalten Sie es aus, bis Sie mit der Bedienung besser vertraut sind.**

#### <span id="page-32-0"></span>**21.3 Akkustische Alarm-Ausgabe**

Die Sprachalarmausgabe ist an der 3,5-mm-Buchse des PilotAware-Geräts verfügbar. Es kommt nicht von Ihrem Tablet oder iPhone, obwohl einige Navigationssysteme eigene Audio-Alarme enthalten. Die Ausgangslautstärke ist einstellbar, und der Ausgang kann nach Belieben mit einem 3,5-mm-Stecker / Stecker-Stecker in Ihr Headset, Ihre Sprechanlage, Ihr Funkgerät oder ein anderes Gerät eingespeist werden.

Bitte beachten Sie, dass die Schnittstelle zu Ihren Kommunikationsgeräten auf Ihre Anforderungen und Ihr Design zugeschnitten ist. Informationen zum Herstellen der Verbindung zu den gebräuchlicheren Geräten werden ohne Zweifel mit weiteren Installationen im PilotAware Forum **forum.pilotaware.com** verfügbar sein.

Eine direkte Verbindung zu Noise Cancelling-Headsets wie Bose oder Light Speed Zulu hat sich als am effektivsten erwiesen. Die Verwendung von Standard-David Clarke-Headsets erfordert möglicherweise, dass ein Audioverstärker dazwischen geschaltet werden muss, da diese älteren Headsets eine höhere Impedanz haben.

#### <span id="page-32-1"></span>**21.4 Einstellen der Lautstärke**

Die Sprachalarmunterroutine ist immer aktiviert. Die Lautstärke kann jedoch je nach Bedarf auf das maximal verfügbare erhöht oder verringert werden. Dazu melden Sie sich bei Ihrem PilotAware WLan-Hotspot an, geben 192.168.1.1 in den Browser ein und wählen im Menü oben "Configure "Konfigurieren".

In der Mitte der Tabelle sehen Sie die Lautstärkeeinstellung

Auswahl von '+' zum Erhöhen der Lautstärke

Auswahl '-' zum verringern der Lautstärke.

Es gibt eine obere Grenze, bis zu der die Ausgangslautstärke erhöht werden kann. Darüber hinaus ist eine weitere Verstärkung erforderlich, wenn eine höhere Lautstärke erforderlich ist. Die Ausgangsimpedanz und andere elektrische Eigenschaften finden Sie in der Online-Literatur zu Raspberry Pi. Änderungen an der Audioausgabe von PilotAware Classics fallen nicht unter die Garantie. Wenn die Lautstärke erhöht oder verringert wird, wird "PILOTAWARE" ausgegeben, damit Sie die Lautstärke für Ihre Bedürfnisse anpassen können.

#### <span id="page-32-2"></span>**21.5 Arten der Alarmmeldung**

Es gibt zwei Arten von akkustischen Alarmmeldungen, die von PilotAware ausgegeben werden:

#### <span id="page-32-3"></span>**21.6 P3I, FLARM and ADS-B**

Die Signale P3I, FLARM und ADS-B liefern GPS-Positionsdaten, sodass Flugzeuge in 3 Dimensionen in der Nähe Ihres eigenen Flugzeugs genau dargestellt werden können. GPS-basierte Positionsalarme ermöglichen es PilotAware, einen Audioalarm auszulösen, der dem eines ATC-Dienstes sehr ähnlich ist.

Dies erfolgt im Format

"Traffic, One O'clock, two hundred feet above, 9 Kilometres"

PilotAware wird immer vertikale Abstände in Fuß und Entfernungen in ganzen Kilometern, abgerundet auf den nächsten Kilometer, ausgegeben.

### **PilotAware ADS-B and P3I Audio-Warnmeldungen**

ADSB- und PilotAware P3I-Audio-Alarme werden generiert, wenn ein Flugzeug in den 3 Zonen um das eigene Flugzeug eindringt.

Diese Zonen sind voreingestellt und können nicht konfiguriert werden.

Zone  $3 +/-2000$ ft <= 10Km Zone  $2 +/-1000$ ft <= 5Km

Zone  $1 + 500$ ft <= 3Km

#### PilotAware ADS-B and P3I Audio Alerts. Audio alerts are given by PilotAware as approaching aircraft enter or leave specific pre set zone

Bitte nehmen Sie zur Kenntnis, dass Audio-Warnhinweise nur generiert werden wenn herannahende Flugzeuge in die *näheren* Zonen eindringen. Tun sie das nicht, werden keine weiteren Alarme ausgegeben.

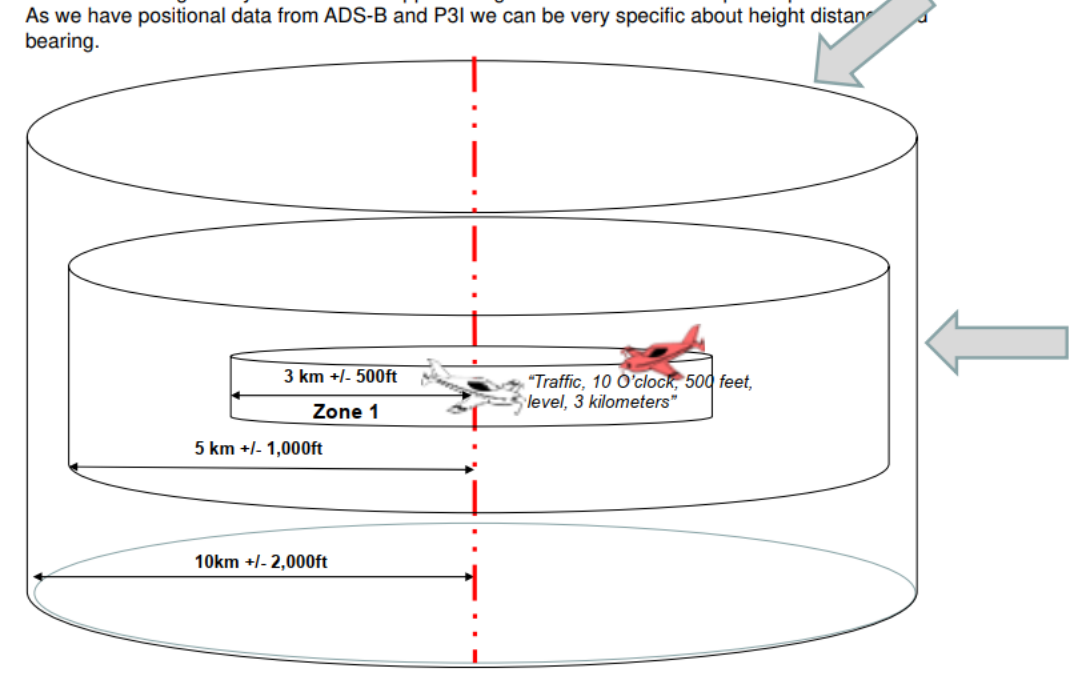

#### In der Meldung

"Traffic, One O'clock, height, 9 Kilometres" folgt auf den Bezug zur Höhe "above", "below" oder wird bei 0 ft. durch "level" ersetzt.

#### <span id="page-33-0"></span>**21.7 Mode C/S**

Der Mode C / S ist hinsichtlich seiner Positionsinformationen erheblich ungenauer, da es keine GPS-Koordinaten gibt. Siehe Abschnitt zur Erkennung von Mode S. Aus dem empfangenen Signal können wir nur die Höhe relativ zu 1013,2 mB und die Signalstärke der empfangenen Übertragung ermitteln. Die Sprachbefehle müssen also in einem anderen Format vorliegen.

Das Signal eines sich nähernden Mode-S-Transponders wird mit zunehmender Annäherung nichtlinear, auch wenn es sich von Ihrem Flugzeug entfernt. Bei Annäherung nimmt die Stärke des empfangenen Signals exponentiell zu. Die absolute Signalstärke in einer bestimmten Entfernung ist nicht konstant für alle Installationen, daher können wir nur mit relativen Stärken arbeiten. Eine Sprachwarnung wird generiert, wenn sich die Signalstärke von einem Signal zum anderen ändert. Dies führt zu den folgenden Sprachmeldungen.

**"TRAFFIC NOTICE"** – Informiert Sie über das Vorhandensein eines Mode-S-Kontakts im maximalen Bereich Ihrer ausgewählte Erkennungseinstellung.

**"TRAFFIC ALERT"** – Weist darauf hin, dass das Flugzeug auf Sie zukommt. Sie sollten jetzt Ihre Aufmerksamkeit nach aussen richten und auch Maßnahmen zur Vermeidung planen und möglicherweise einleiten. Z.B. Steigen oder sinken, um den Abstand zu erhöhen.

**"TRAFFIC DANGER"-** Das Flugzeug befindet sich jetzt in relativer Nähe, und alle Anstrengungen sollten sich nun darauf konzentrieren den Luftraum zu scannen, um es zu lokalisieren, zusammen mit allen geeigneten Maßnahmen um den Abstand zu erhhöhen.

Bitte errinnern Sie sich daran, dass Sie aufgrund der deutlich höheren Sendeleistung von CAT-Transpondern möglicherweise den Kontakt, für den Sie eine Sprachmitteilung erhalten haben, nicht sehen können, da dieser zu weit entfernt ist. Geschieht dies häufiger, reduzieren Sie die Empfindlichkeit auf der Konfigurationsseite.

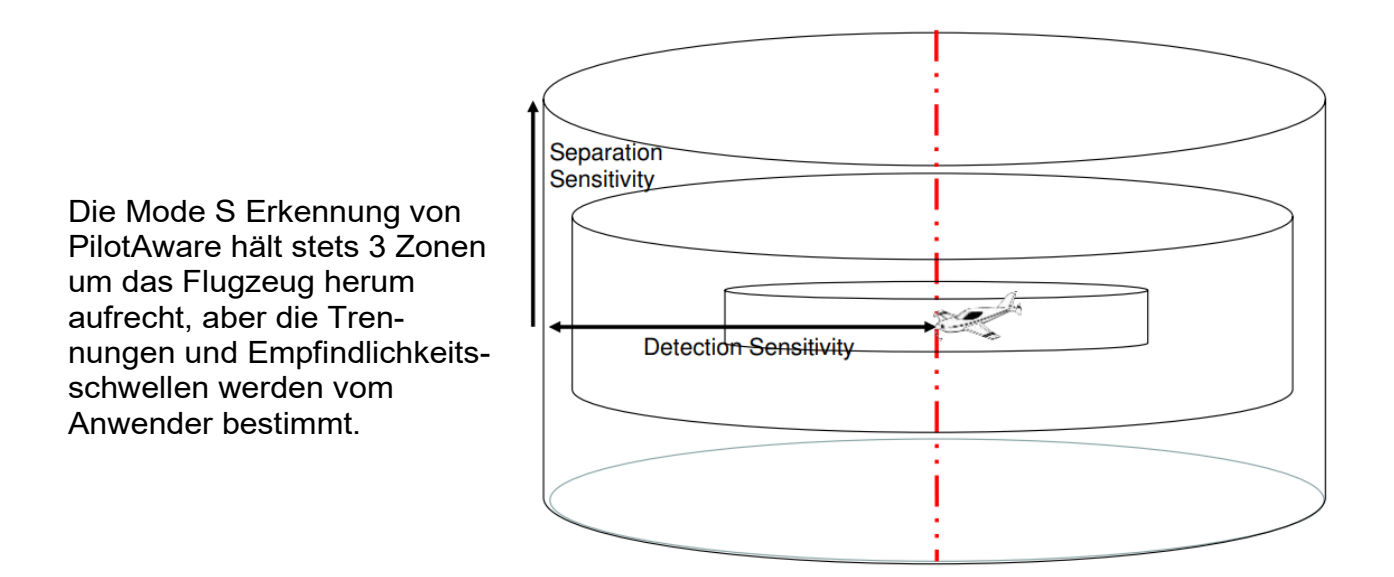

# <span id="page-34-0"></span>**22. PilotAware in Ihrem Flugzeug installieren**

#### <span id="page-34-1"></span>**22.1 Allgemeines**

Die Installation von PilotAware unterscheidet sich von Flugzeug zu Flugzeug je nach Design, Klasse und Genehmigungsbehörde des Flugzeugs. In seiner einfachsten Form wurde PilotAware als "mitgeführtes Gerät" konzipiert, das als temporäre Installation eingestuft wird und daher keine Installationsgenehmigung benötigt. Dies ist vergleichbar mit dem Einbau und der Verwendung eines Handfunkgeräts im Flugzeug.

#### <span id="page-34-2"></span>**22.2 Positionierung des PilotAware Gerätes**

Die goldene Regel lautet, dass die Antennen und das GPS in der Lage sein müssen, aus dem Flugzeug zu "sehen", und das Gerät selbst muss sicher im Flugzeug befestigt sein. Bei herkömmlichen Flugzeugen ist dies normalerweise vor dem Piloten und dem / den Passagier (en). Dies unterscheidet sich jedoch von Flugzeug zu Flugzeug. Durch Experimentieren und Teilen von "best practice" im PilotAware-Forum **forum.pilotaware.com** kann der beste Ort für jeden Flugzeugtyp und jede Kombination ermittelt werden.

Wie alle Funksignale werden auch die von PilotAware verwendeten Signale abgeschwächt, wenn sie Metall, Kohlefaser, Wasser durchdringen (der Motor und möglicherweise die Flugzeugbeplankung sind aus Metall, und Sie und Ihr Passagier bestehen ca. zu 75% aus Wasser). Errichten Sie deswegen die Antennen so, dass das Signal die beste Chance hat, diese zu vermeiden. Außenantennen stellen mit Abstand die beste Lösung dar.

#### <span id="page-35-0"></span>**22.3 Permanenter Einbau**

Einige Benutzer wünschen sich eine permanentere Installation. Eine permanente Installation wird immer aufgeräumter aussehen, effizienter sein und besser funktionieren als tragbare Geräte. Eine permanente Installation erfolgt durch die Verteilung der PilotAware-Hardware im Flugzeug, um dann Funkantennen, Stromversorgung, GPS und sogar das WLAN über Verbindungskabel miteinander zu verbinden.

Wenn dies gemacht werden soll, gibt es einige Dinge, die Sie berücksichtigen müssen. Wenn Sie beispielsweise eine oder mehrere externe Antennen installieren möchten, wenden Sie sich an den Hersteller Ihres Flugzeugs oder den Importeur, um sich über die für die Installation bewährte Methoden zu informieren. Außerdem muss unter Umständen Ihre Genehmigungsbehörde wie CAA, LAA, BGA, BHGA oder BMAA in Großbritannien für die entsprechende Genehmigung konsultiert werden (je nach Zulassungsland des Lfz).

Für die dauerhafte Installation kann die Erlaubnis, eine Gebühr und eine Inspektion durch einen autorisierten Prüfer nach der Installation erforderlich sein. Als Eigentümer des Luftfahrzeuges ist es Ihre Aufgabe sicherzustellen, dass dies richtig und nach Landesvorschriften geschieht.

In Großbritannien haben LAA und BMAA ihre Anforderungen an Sicherheitsausrüstung wie PilotAware gelockert, und eine Gebühr entfällt.

In anderen europäischen Ländern kann der Regulierungsprozess unterschiedlich sein, und es liegt in Ihrer Verantwortung, sicherzustellen, dass die lokalen Bestimmungen eingehalten werden. PilotAware Ltd, übernimmt weiter keine Verantwortung für einzelne Installationen in Luftfahrzeugen.

Das Platzieren der PilotAware auf dem Amaturenbrett ist eine beliebte Position. Stellen Sie jedoch sicher, dass das Amaturenbrett nicht zu heiß wird, es kann sehr heiß werden, wenn dieses schwarz ist und es im Sommer keine Wolken gibt. PilotAware funktioniert nicht richtig, wenn die Kerntemperatur 85° Celsius übersteigt. Diese Temperatur kann auf der Startseite von PilotAware überwacht werden. Wenn die PilotAware-Einheit zu heiß wird, wird sie gedrosselt, um dauerhafte Schäden zu vermeiden.

Weitere Informationen zu Antennenstandort und -typen finden Sie im Artikel zu Antennenstandorten auf der Website von **PilotAware.Com**.

# <span id="page-35-1"></span>**23. ADS-B Out**

#### <span id="page-35-2"></span>**23.1 Verbinden mit einem Mode S Transponder**

Eine der nützlichen Funktionen von PilotAware ist die Möglichkeit, GPS-Informationen mit Geräten von Drittanbietern zu teilen. Dies ist besonders nützlich, wenn Sie das GPS in PilotAware als nicht zertifizierte GPS-Quelle verwenden möchten, um Ihren Mode S-Transponder mit erweitertem Squitter (ES) zur Übertragung von ADS-B-out erweitern möchten. Zur Verbindung mit Ihrem Transponder benötigen Sie einen USB-RS232-Konverter, Transponder Typen/Modelle können unterschiedlich sein.

Nach der Verbindung mit PilotAware müssen Sie den USB-Port für Baudrate und

Transpondertyp manuell konfigurieren. Für jeden Typ sind unterschiedliche NMEA-Nachrichten und -Geschwindikeiten erforderlich.

Um beispielsweise PilotAware an Ihren Funke-Transponder anzuschließen um ADS-B-OUT zu erhalten, müssen Sie ein USB-RS232-Konverterkabel verwenden. Dies muss ein "echtes" RS232 mit +/- 12V und NICHT eine "TTL"-Variante, mit nur 0-5 V-Pegeln sein. Für die richtigen Pins siehe

[http://docs.fasvig.info/ADS-B/Funke\\_TRT800A-](http://docs.fasvig.info/ADS-B/Funke_TRT800A-)[H\\_connection\\_uncertified\\_GPS.pdf](http://docs.fasvig.info/ADS-B/Funke_TRT800A-H_connection_uncertified_GPS.pdf) Siehe auch Beiträge im PilotAware Forum unter General Discussion, Forumsthread mit dem Titel "ADS-B from Funke TRT 800H (when should my plane "show on another?")"

# <span id="page-36-0"></span>**24. Fragen / Antworten**

### <span id="page-36-1"></span>**24.1 Wie kann ich PilotAware optimal nutzen?**

Es gibt ein PilotAware-Forum, an dem Sie sich beteiligen und Ihre Fragen und Ideen mit anderen PilotAware-Benutzern teilen können. Dieses Forum finden Sie unter **forum.pilotaware.com**. Hier finden Sie viele Informationen zu Installation, Betrieb, Verbesserungen und Erweiterungen, die andere an ihren PilotAware-Einheiten vorgenommen haben. Wenn Sie mit diesen Anweisungen etwas nicht finden oder nicht verstehen, finden Sie dort einen Abschnitt in der Dokumentation. Sie können zu Verbesserungen beitragen, indem Sie hier posten.

#### <span id="page-36-2"></span>**24.2 Wo finde ich meine MAC Adresse?**

Sie können Ihre MAC-Adresse an zwei Stellen auslesen. Zunächst den Namen Ihres PilotAware-WLAN-Hotspots, der in den Einstellungen Ihres Tablets angezeigt wird. Der Hotspot wird so ähnlich wie PilotAwareB827xxxxxxxx heissen. Die 12-stellige Nummer nach B827 ist Ihre eindeutige MAC-Adresse. Bitte beachten Sie, dass dies ein Hexadezimalcode ist, 0 ist Null und nicht O "OH". Zweitens von den PilotAware-Webseiten. Verbinden Sie Ihr Tablet / PC / Mac mit dem PilotAware WLan-Hotspot, und gehen Sie im Browser zur Start-Webseite **http://192.168.1.1**, um den Eintrag für HOSTID zu sehen. Dies ist auch Ihre MAC-Adresse.

#### <span id="page-36-3"></span>**24.3 Anzeige von "Keine Verbindung zum Internet" bei Anmeldung am PilotAware WLan**

Das ist richtig. PilotAware verbindet Sie nicht mit dem Internet und muss es auch nicht. Die Verwendung von WLan ist nur eine bequeme Möglichkeit, eine drahtlose Verbindung zu Ihrem Tablet-iPhone usw. herzustellen.

#### <span id="page-36-4"></span>**24.4 Fehlender Verbindungsaufbau beim Anmelden an das PilotAware WLan**

#### **WICHTIG**

Wenn Sie Probleme mit dem Betrieb Ihrer PilotAware Classic- oder selbstgebauten Einheit haben, sollten Sie, bevor Sie etwas Anderes tun, die Stromversorgung und das Stromkabel überprüfen. Dies liegt daran, dass der Raspberry Pi mit 5,25 V betrieben werden muss und bis zu 2,1 Ampere braucht über P3I gesendet wird. Die Leiter im Stromkabe.sollten eine Dicke von 20 AWG (ca. 1mm2) oder mehr aufweisen, und keinen Spannungsabfall von mehr als 0,25 V verursachen, wenn diese am Raspberry Pi anliegt. Spannungen unter 4,75 V führen dazu, dass der Raspberry Pi zurückgesetzt wird (neu bootet) und die Peripheriegeräte wie GPS und WLAN unzuverlässig sind. Das Netzteil sollte ein Netzteil guter Qualität oder ein guter DC / DC-Wandler sein.

Günstige Zigarettenanzünder-Konverter sind einfach mangelhaft und können Rauschen in den Gleichstrombus des Flugzeugs induzieren, was wiederum Funk- und andere Störungen verursachen kann.

### <span id="page-37-0"></span>**24.5 Kann ich eine nur-ADS-B-Version von PilotAWare haben?**

Nein, wir unterstützen dies nicht, da das gesamte Konzept von PilotAware darin besteht, einer größtmöglichen Anzahl von Personen zu gestatten, dass sie die Mehrheit sehen und von dieser gesehen werden können. Daher ist die Aufnahme des P3I Tx / Rx in das 869-MHz-Band für diejenigen sehr wichtig, die sich keine ADS-B-Ausrüstung leisten können. Durch die Verwendung von PilotAware tragen Sie dazu bei, die elektronische Erkennbarkeit auf die maximale Anzahl von Personen auszudehnen. Außerdem muss die Bridge den Prozessor mit lokalem Luftdruck versorgen, damit die genaue Höhe und der Abstand zwischen den verschiedenen Systemen erhalten bleiben. Die PilotAWare-Software läuft nicht ohne eine Bridge.

#### <span id="page-37-1"></span>**24.6 Ich sehe zu wenig GPS Sateliten**

PilotAware wurde entwickelt, um in einem Flugzeug mit der richtigen Antenne und einem GPS zu arbeiten, das die Satelliten in der oberen Atmosphäre sehen kann. Der Versuch, dies in Ihrem Haus zu betreiben, wird nicht immer funktionieren. Sie denken vielleicht, dass Sie die obere Atmosphäre von Ihrem Wintergarten aus sehen können, aber normalerweise befinden sich Blei und andere Chemikalien im Glas, die das schwache GPS-Signal weiter abschwächen. Wenn das GPS über einen längeren Zeitraum bewegt wurde oder längere Zeit nicht verwendet wurde, muss es die Almanach- und Ephemeridendaten erfassen und dazu wird ein stärkeres Signal benötigt. Nehmen Sie das gesamte Gerät nach draußen, stellen Sie sicher, dass die Stromversorgung und das Kabel von guter Qualität sind wenn es funktionieren soll. Es sind mindestens 4 Satelliten erforderlich.

### <span id="page-37-2"></span>**24.7 Muss ich PilotAware an einen Transponder anschließen, damit es funktioniert?**

Nein,

Sie müssen Ihren PilotAware nicht an einen Transponder anschließen, damit es funktioniert. Für technisch versierte Benutzer haben wir jedoch die Möglichkeit bereitgestellt, es an Geräte von Drittanbietern anzuschließen, wenn sie dies wünschen.

Dies geschieht in der Regel so, dass das in PilotAware verfügbare GPS als Positionsquelle verwendet werden kann, um einen Mode S-Transponder mit ES (Extended Squitter) in einen zu konvertieren, der ADS-B-Signale ausgeben kann. Wenn dies nach zu viel Fachjargon klingt, machen Sie sich keine Sorgen, dass Sie es jetzt nicht brauchen, aber es kann später nützlich sein, wenn die Einführung von ADS-B mehr als ein teurer Traum oder eine teure Auflage sein soll. Wenn Sie jedoch einen Trig- oder Funke-Transponder oder einen anderen geeigneten Transponder haben, ist dies ein echter Vorteil, den Ihnen PilotAware ohne zusätzliche Kosten bietet.

#### <span id="page-37-3"></span>**24.8 Wo finde ich weitere Informationen zu PilotAware?**

Weitere Informationen zu Installation, Antennen und Netzteilen finden Sie unter Pilotawarehardware.com

Technische Informationen und weitere Informationen zu Installation, Antennen und Netzteilen finden Sie unter pilotaware.com. Für technische Diskussionen und um Tipps und Hinweise zu Installation, Betrieb und Weiterentwicklung: Forum.pilotaware.com

### <span id="page-37-4"></span>**24.9 Gib es You Tube Videos zu PilotAware?**

Ja, You Tube-Videos sind zu den meisten Aspekten der Verwendung von PilotAware verfügbar.

### <span id="page-37-5"></span>**24.10 Wie empfange ich FLARM-Signale?**

Es gibt zwei Methoden, FLARM-ausgerüstete Flugzeuge aufzunehmen (i), indem Sie einen FLARM Eagle von Navboys oder LXAviation integrieren oder (ii) wenn Sie in der Nähe einer OGN-R Bodenstation fliegen, wird PilotAware die Daten automatisch für Sie abholen. Weitere Informationen finden Sie unter

#### **http://www.pilotaware.com/ogn/.**

Bitte beachten Sie, dass mit (ii) das mit FLARM ausgestattete Flugzeug Sie nicht sehen kann.

#### <span id="page-38-0"></span>**24.11 Wie aktualisiere ich meine Software?**

Neue Software-Upgrades werden etwa alle 5 Monate veröffentlicht. Ein Upgrade Ihrer Software ist einfach und kann auf drei Arten erfolgen. Jeder Weg wird unter **http://www.pilotaware.com/software-update/** erklärt. Das Software-Upgrade ist kostenfrei. Dies ist in Ihrem Jahreslizenzabonnement enthalten.

# <span id="page-38-1"></span>**25. Addendum**

### <span id="page-38-2"></span>**ETSI Standard**

Die PilotAware Bridge wurde speziell für die Verwendung mit PilotAware entwickelt. Sie arbeitet im freien 869,5 MHz-Band, das in Europa ohne Lizenz betrieben werden darf. Diese Frequenz ist jedoch nicht in allen Ländern der Welt offen. Wenn Sie PilotAware außerhalb der Europäischen Union verwenden möchten, prüfen Sie, ob dies gesetzlich zulässig ist.

Die Funkbrücke wurde gemäß ETSI (European Standards Institute) EN 300-220-2 Elektromagnetische Verträglichkeit und Funkspektrumangelegenheiten (ERM) entwickelt und getestet. Kurzstreckengeräte (SRD); Funkgeräte für den Einsatz im Frequenzbereich von 25 MHz bis 1 000 MHz mit Leistungspegeln im Bereicjh bis zu 500 mW; Teil 2: Harmonisierte EN, die die grundlegenden Anforderungen nach Artikel 3.2 der R & TTE-Richtlinie abdeckt.

#### <span id="page-38-3"></span>**LAA**

Wenn Ihr Flugzeug von der Light Aircraft Association verwaltet wird und Sie Informationen zu kleineren Modifikationen für Ihr Flugzeug in Bezug auf PilotAware benötigen. Siehe die Website hier **[LAA](http://www.lightaircraftassociation.co.uk/)**

#### <span id="page-38-4"></span>**BMAA**

Wenn Ihr Flugzeug von der britischen Microlight Association verwaltet wird und Sie Informationen zu kleineren Modifikationen für Ihr Flugzeug in Bezug auf PilotAware benötigen. Siehe die Website hier [BMAA](http://www.bmaa.org/)

#### <span id="page-38-5"></span>**DAeC**

Wenn Ihr Flugzeug von der Deutschen Aero Club verwaltet wird und Sie Informationen zu kleineren Modifikationen für Ihr Flugzeug in Bezug auf PilotAware benötigen. Siehe die Website hier

<https://www.daec.de/luftsportgeraete-buero/>

### <span id="page-38-6"></span>**DULV**

Wenn Ihr Flugzeug vom Deutschen Ultraleichtverband verwaltet wird und Sie Informationen zu kleineren Modifikationen für Ihr Flugzeug in Bezug auf PilotAware benötigen. Siehe die Website hier

http://www.dulv.de/

#### <span id="page-38-7"></span>**Sonstige Nützliche Websites**

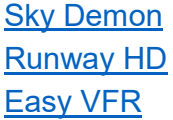

[Air Navigation Pro](http://airnavigation.aero/) [Sky-Map](https://www.sky-map.de/) [XC Soar](https://www.xcsoar.org/) **[PilotAware](http://www.pilotaware.com/)** [Aviation Technology and Hardware](http://pilotawarehardware.com/) [PilotAware Forum](http://forum.pilotaware.com/)

# <span id="page-39-0"></span>**26. Unterstürzungen / Danksagung**

Diese Dokumentation wurde unter Verwendung von Eingaben aus verschiedenen Quellen des PilotAware-Teams, der Tester und der Prüfer der Dokumentation erstellt. Wir möchten ihre fortwährende Hilfe und Unterstützung und ihren Zeiteinsatz bei der Erstellung anerkennen.

# <span id="page-39-1"></span>**27. Haftungsbeschränkung.**

In keinem Fall haftet PilotAware Ltd Ihnen oder einer mit Ihnen in Verbindung stehenden Partei gegenüber für indirekte, zufällige, Folge-, Sonder-, Muster- oder Strafschadensersatzansprüche (einschließlich, ohne Einschränkung, Schäden durch entgangenen Gewinn, Betriebsunterbrechung, Verlust von Geschäftsinformationen, Datenverlust oder sonstiger solcher Vermögensschäden), ob im Rahmen einer Vertragstheorie, Gewährleistung, unerlaubter Handlung (einschließlich Fahrlässigkeit), Produkthaftung oder auf andere Weise, auch wenn PilotAware Ltd auf die Möglichkeit solcher Schäden hingewiesen wurde. In keinem Fall wird die gesamtschuldnerische und kumulative Haftung von PilotAware gegenüber Ihnen oder einer mit Ihnen in Verbindung stehenden Partei für alle Ansprüche jeglicher Art, die sich aus diesem Vertrag ergeben, die Höhe der von Ihnen tatsächlich gezahlten Gebühren für die Lizenzschlüssel oder die Software, aus der sich der Anspruch ergibt, den Betrag übersteigen der in den zwölf Monaten vor dem Anspruch bezahlt wurde. Die vorstehenden Beschränkungen gelten auch dann, wenn der oben genannte Rechtsbehelf seinen wesentlichen Zweck nicht erfüllt.

# <span id="page-39-2"></span>**27.1 Garantie**

Die Software, Lizenzschlüssel und alle Daten von PilotAware werden "wie gesehen" zur Verfügung gestellt, ohne jegliche ausdrückliche oder stillschweigende Garantie, einschließlich impliziter Garantien für die Marktgängigkeit oder Eignung für einen bestimmten Zweck. PilotAware Ltd übernimmt keine Gewähr für die Leistung der Software, wenn sie mit Hardware verbunden ist oder für die fehlerfreie Funktion.

### <span id="page-39-3"></span>**27.2 Entschädigung**

Sie werden auf eigene Kosten die PilotAware Ltd und alle leitenden Angestellten, Direktoren und Mitarbeiter entschädigen und von allen Ansprüchen, Klagen, Verbindlichkeiten, Verlusten, Schäden, Urteilen, Zuschüssen, Kosten und Aufwendungen befreien, einschließlich angemessener Anwaltshonorare (zusammenfassend als "Ansprüche" bezeichnet), die sich aus der Verwendung eines PilotAware-Geräts, einer Software, Firmware, eines Lizenzschlüssels oder von Daten durch Sie, eine mit Ihnen in Verbindung stehende Partei oder eine mit Ihrer Genehmigung handelnden Partei ergeben.

Ende der Dokumentation